#### Federal Student A ILS DEPARTMENT of

# Experimental Sites Reporting Tool in COD

### 2019-20 ESI Upload Workbook

**Updated December, 2020**

### **Contents**

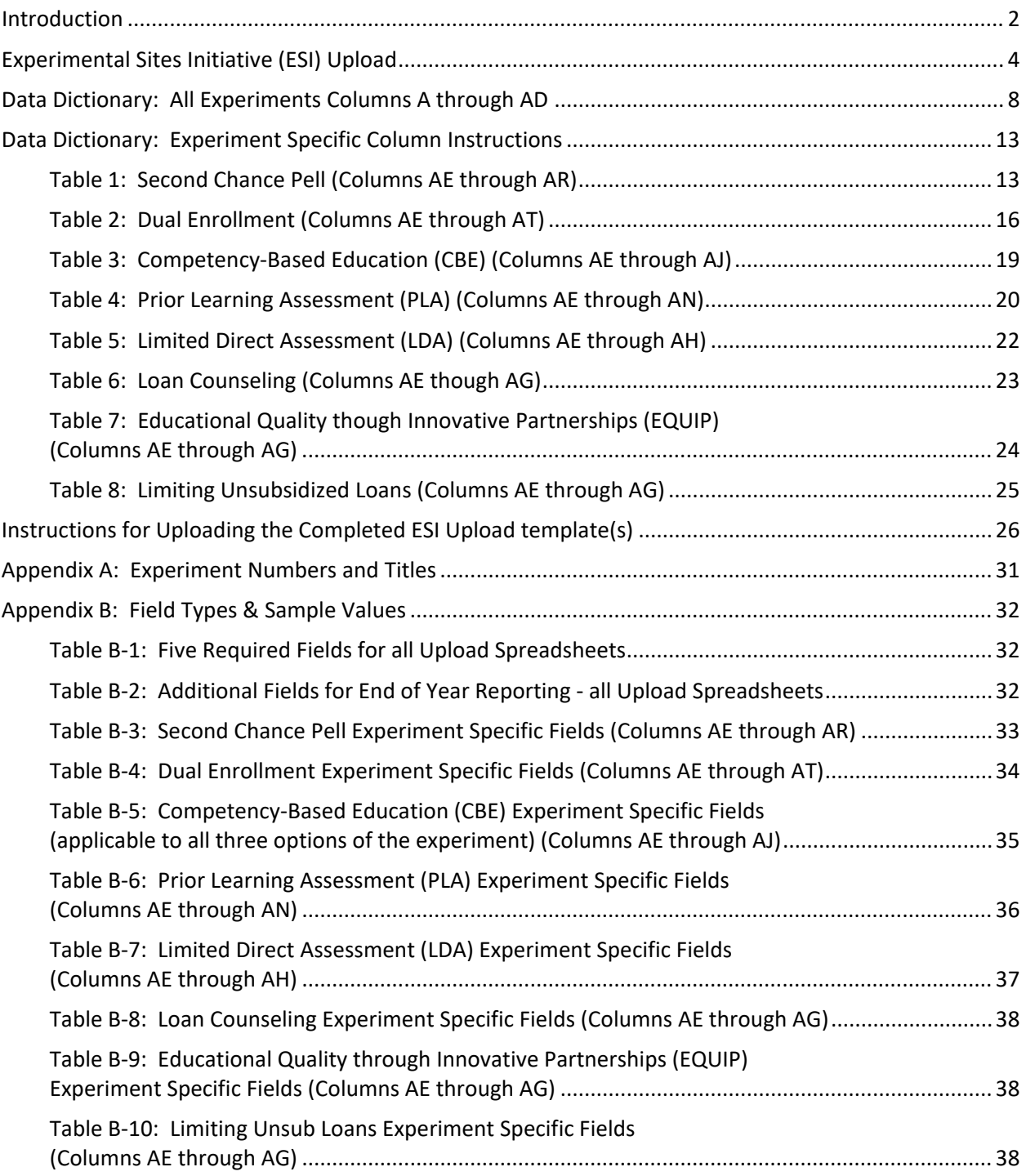

### Federal **Studen**

#### <span id="page-2-0"></span>**Introduction**

Institutions participating in the Experimental Sites Initiative (ESI) must report experiment-specific information to Federal Student Aid (FSA). This information will be collected through a web-based reporting tool within COD and from school responses to surveys.

This workbook was developed to assist institutions with the process for reporting student-level, experiment-specific information to FSA using the ESI Reporting Tool in COD.

Participating institutions will upload experiment specific excel templates within the ESI Reporting Tool in COD to satisfy this requirement. Blank versions of the Excel templates (ESI Uploads) for all experiments, identifying the required data elements are available within the ESI Reporting Tool in COD.

The templates contain columns that are applicable to all experiments (Columns A through AD) and experiment-specific columns (varies by experiment) that are applicable to the experiment in which the institution is participating. The first five columns of the ESI Upload (columns A through E) must have valid data entered or the file will be rejected in the upload process.

Depending on the number of participants in an experiment, schools may choose to enter the required information manually for each participant in the experiment, or work with IT resources to import the required information into COD via the ESI upload template(s). Schools using any of the ESI upload templates must not make any changes to formatting. This specific format of the templates must be used in order for data to be processed correctly. The templates are protected and users will not be able to add or delete columns.

Participating schools must complete and upload the ESI upload template specific to the experiment in which the school is participating by the date specified by the ESI Team. Doing so will identify all the aid applicants affected by your school's participation in the applicable experiment and provide information needed for the evaluation of the experiment. **The final ESI Upload, including all required columns, must be completed and uploaded by** the deadline for reporting that will be announced to participating schools at the end of each award year**. For the 2019-2020 award year, the deadline to upload the final spreadsheet is December 11, 2020.**

Timely reporting is a requirement outlined in your institution's amendment to its Program Participation Agreement. Accurate and timely reporting serves two purposes. First, it allows FSA to properly track the amount of Pell Grant expenditures for some experiments. Second, it provides information needed to evaluate all experiments.

**There are separate templates for each experiment. You must download the template for the experiment in which you participate and then upload the individual template into COD using the instructions provided in this workbook. If your institution participates in more than one experiment, you must upload the correct template for each experiment. The templates are experiment specific. If a given student's aid award is affected by multiple experiments, he or she would be included in multiple reporting templates.**

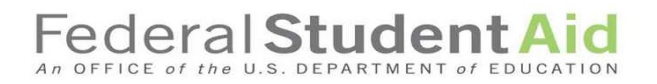

### **Monthly Reporting for the Second Chance Pell and Dual Enrollment Experiments**

In addition to the final, annual reporting, institutions participating in the Second Chance Pell and Dual Enrollment experiments are also required to submit a **monthly** ESI Upload that identifies **all** participants in a given experiment who completed a FAFSA. For this monthly reporting, institutions are only required to complete the first five columns (columns A through E) of the ESI Upload template specific to the experiment in which your institution participates. This ongoing, **monthly** reporting process assists FSA with monitoring expenditures.

**Reminder: The final roster of all 2019-2020 applicants (with ALL applicable columns completed) must be uploaded by December 11, 2020.**

**FSA will provide a reminder with additional instructions in an email announcement to all participating schools.**

THIS WORKBOOK IS UPDATED ANNUALLY TO PROVIDE INFORMATION AND DATES SPECIFIC TO EACH AWARD YEAR.

Note: There is no 2019-2020 information in this workbook for the FWS experiment. The FWS experiment will not begin reporting until 2020-2021.

### <span id="page-4-0"></span>**Experimental Sites Initiative (ESI) Upload**

**Please refer to the following instructions for accessing and uploading the ESI Upload into the ESI Reporting Tool:**

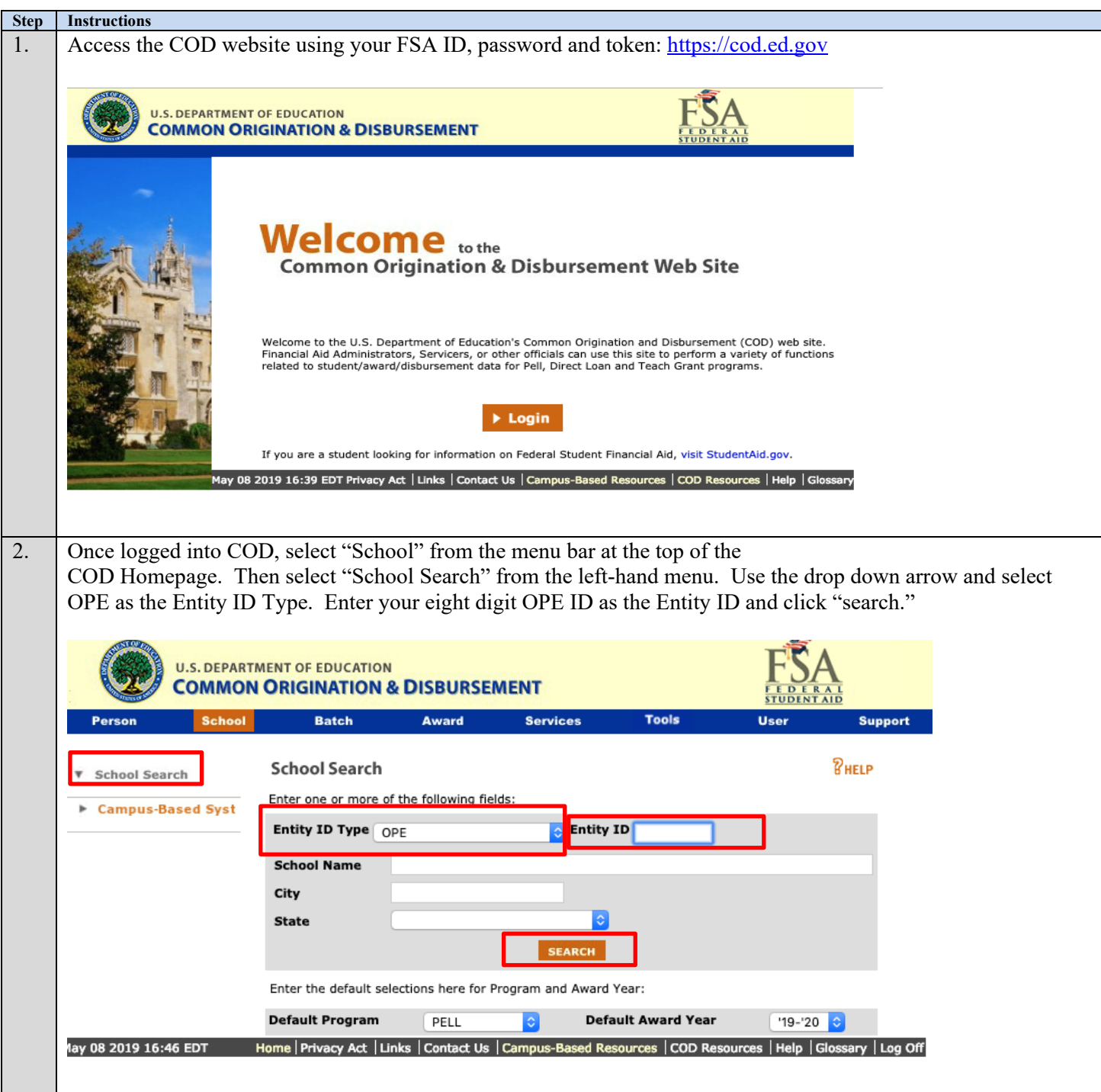

#### **Federal Student Aid** An OFFICE of the U.S. DEPARTMENT of

**Step Instructions** 3. The School Summary Information screen will display. Scroll down to the bottom and click on "Experimental Sites Initiative" to access the ESI Upload Templates.**U.S. DEPARTMENT OF EDUCATION COMMON ORIGINATION & DISBURSEMENT Tools** Person School **Batch Award Services** User **Support** *RHELP* School Summary Information ▶ School Search OHIO EYE ALLIANCE RESIDENCY IN OCULAR DISEASE 1 **v** School Information Enter the default selections here for Program and Award Year: School Summary **Financial Aid Contact Default Award Year Default Program** PELL '19-'20 Eligibility General Contacts Summary **Options Award Year Funding Info**  $'19 - '20$ **Type** Name Phone Summary Financial Info Program PELL ö FINANCIAL AID DIANE (248) 233-**Refunds of Cash** ADMINISTRATOR GREENLEE 3798 x 7406 **Cash Activity** Cash > Net Accepted & Posted **Events** \$0.00 Disbursements & older than 30 **Yearly Totals** days Relationships % of Cash > Net Accepted & **Balance Confirmation**  $0.0%$ Posted Disbursements Request Cash > Net Accepted & Posted Reopen/Extended \$0.00 Processing Disbursements Correspondence Current CFL \$0.00 **File Share/Messages Renort Selection Experimental Sites** Initiative Campus-Based Syst 4ay 08 2019 16:52 EDT Home | Privacy Act | Links | Contact Us | Campus-Based Resources | COD Resources | Help | Glossary | Log Off

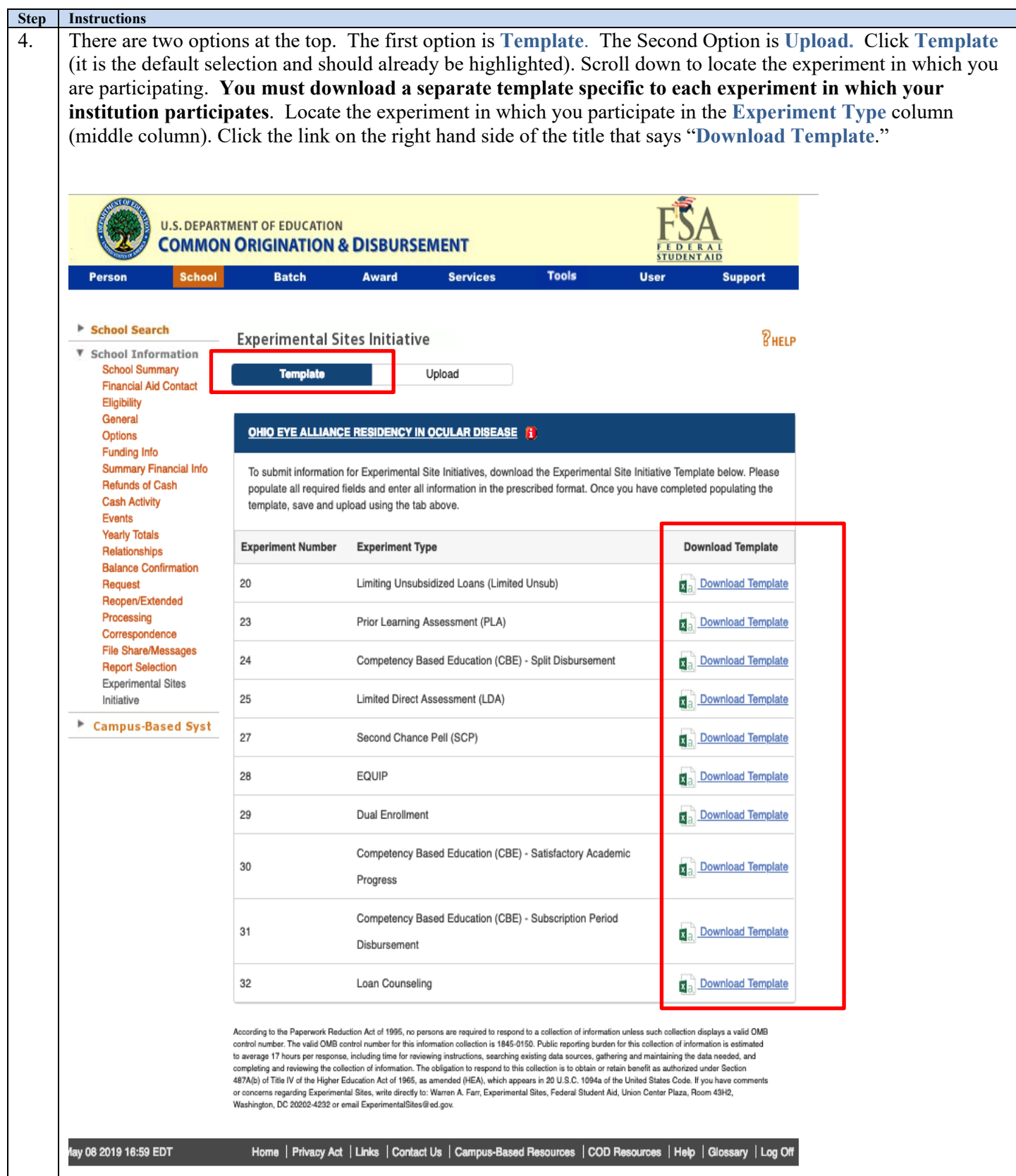

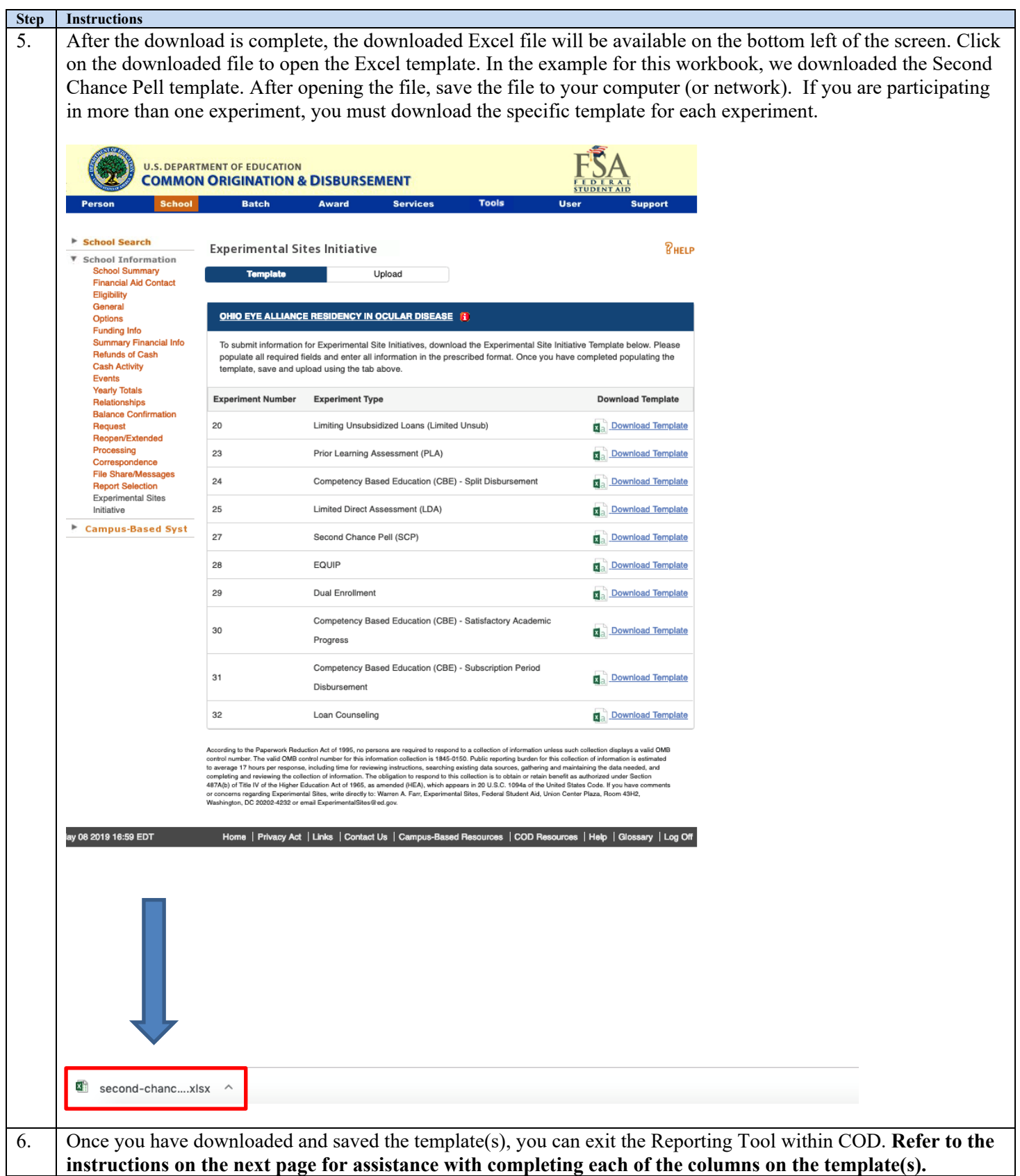

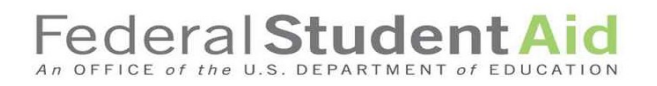

### <span id="page-8-0"></span>**Data Dictionary: All Experiments Columns A through AD**

Below you will find a data dictionary that defines each column. Please send a message to the Experimental Sites mailbox [\(ExperimentalSites@ed.gov\)](mailto:ExperimentalSites@ed.gov) if you have any questions.

Note: Use the following instructions to complete the columns that are identical for *each* experiment (Columns A through AD). Instructions for completing experiment specific columns (beginning at Column AE) are provided for each experiment beginning on page 13.

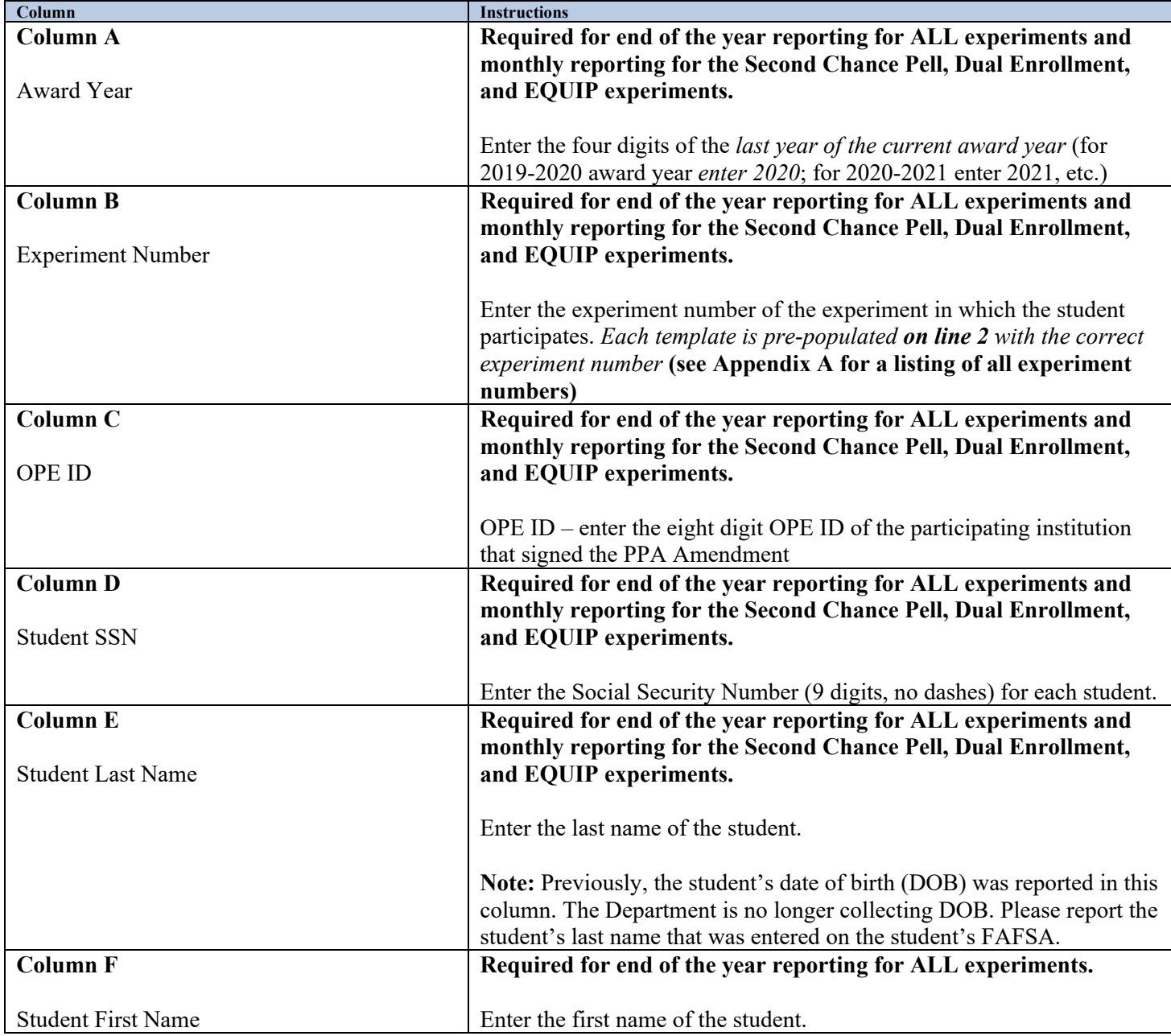

### ederal Student

**Instructions Column G** Direct Costs **Required for end of the year reporting for ALL experiments.** Enter the amount of Direct Costs for the student (Direct Costs are Institutional Costs). Examples of Direct Costs include tuition, fees, and room and board (if contracted with the school). Direct costs can also include expenses for required course materials (books, kits, tools, supplies, etc.) *if the student does not have a real and reasonable opportunity to purchase the required course materials from any place but the school*. **Column H** Indirect Costs **Required for end of the year reporting for ALL experiments.** Enter the amount of Indirect Costs for the student (Indirect Costs are Non-institutional Costs). Examples of Indirect Costs include charges for any required course materials that a school can document a student had a real and reasonable opportunity to purchase elsewhere, charges to a student's account for group health insurance fees if the insurance is required for all students and the coverage remains in effect for the entire period for which the student was charged, despite the student's withdrawal, and charges to a student's account for discretionary, educationally related expenses (e.g., parking or library fines). **Column I** Total Amount PLUS Loans Initially Awarded **Required for end of the year reporting for ALL experiments (only if the student** *was awarded* **PLUS Loans).** Enter the amount of PLUS Loans *awarded* to the student. If none, enter 0. **Column J** Total Amount PLUS Loans Disbursed **Required for end of the year reporting for ALL experiments (only if PLUS Loans were** *disbursed* **on behalf of the student).** Enter the amount of PLUS Loans *disbursed* on behalf of the student. If none, enter 0. **Column K** Total Amount FSEOG Initially Awarded **Required for end of the year reporting for ALL experiments (only if the student was** *awarded* **FSEOG funds).** Enter the amount of FSEOG funds *awarded* to the student. If none, enter 0. **Column L** Total Amount FSEOG Disbursed **Required for end of the year reporting for ALL experiments (only if FSEOG funds were** *disbursed* **to the student).** Enter the amount of FSEOG funds *disbursed* to the student. If none, enter 0. **Column M** Total Amount Perkins Initially Awarded **Required for end of the year reporting for ALL experiments (only if the student was** *awarded* **Perkins funds).** Enter the amount of Perkins funds *awarded* to the student. If none, enter 0.

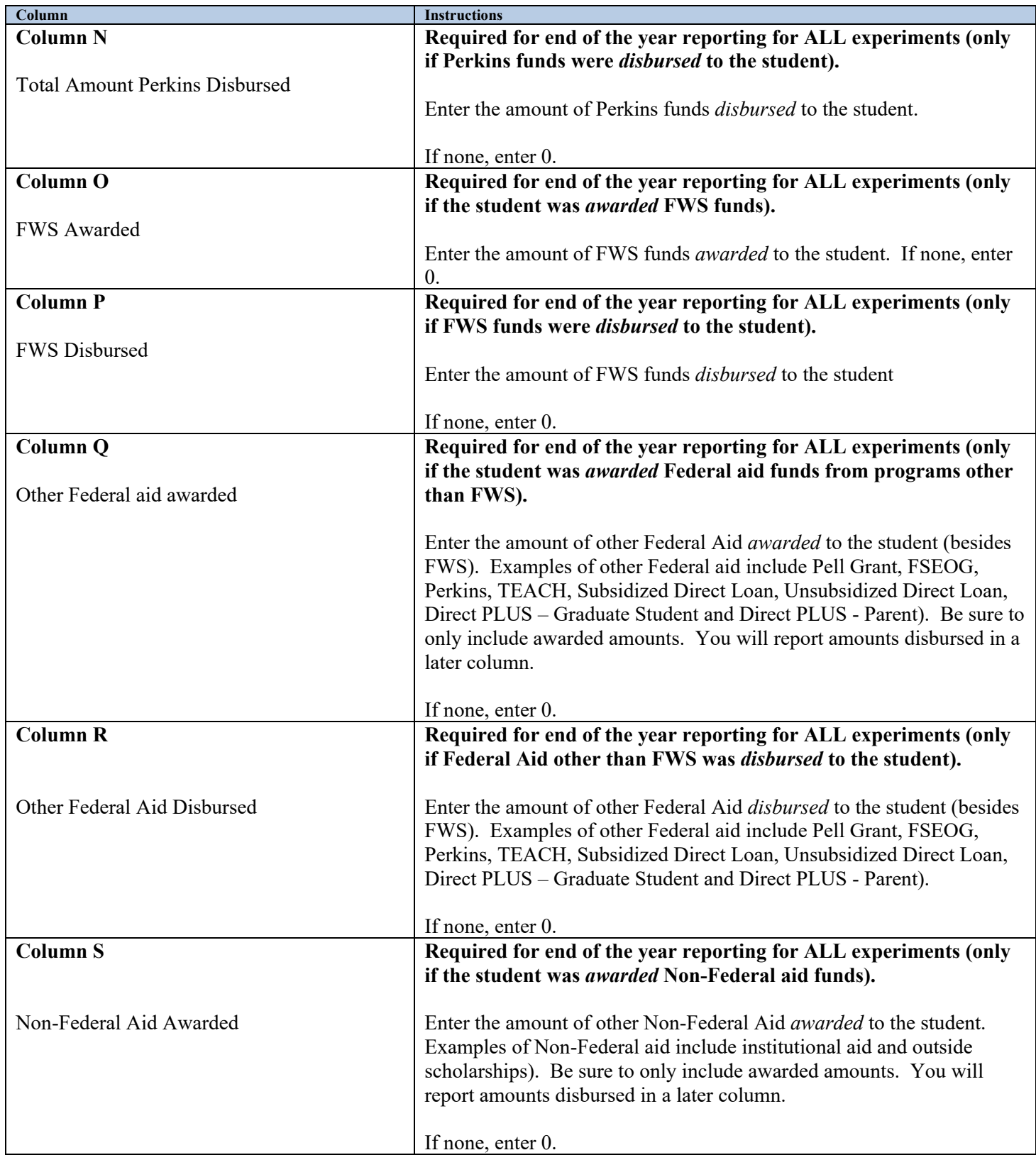

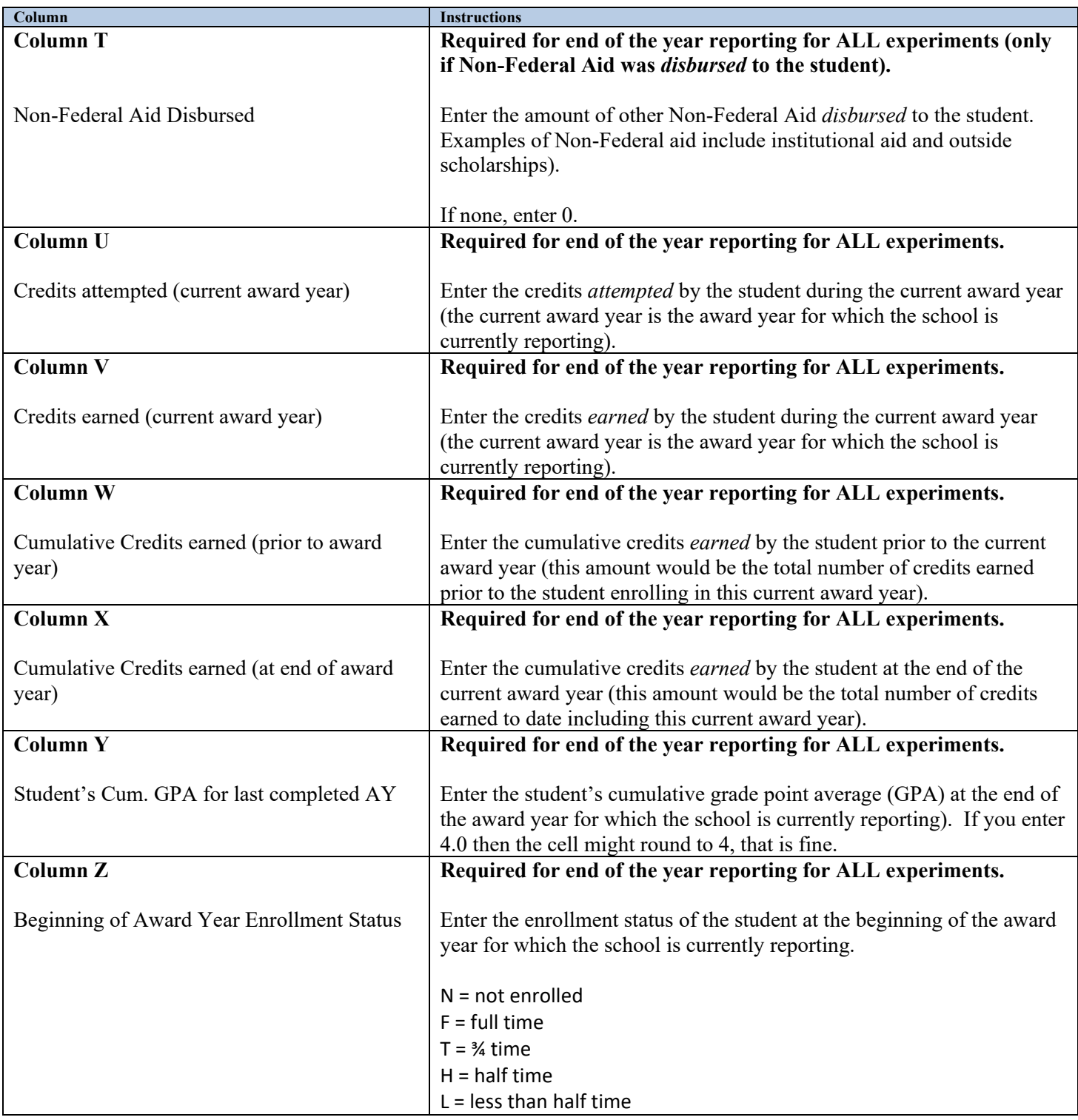

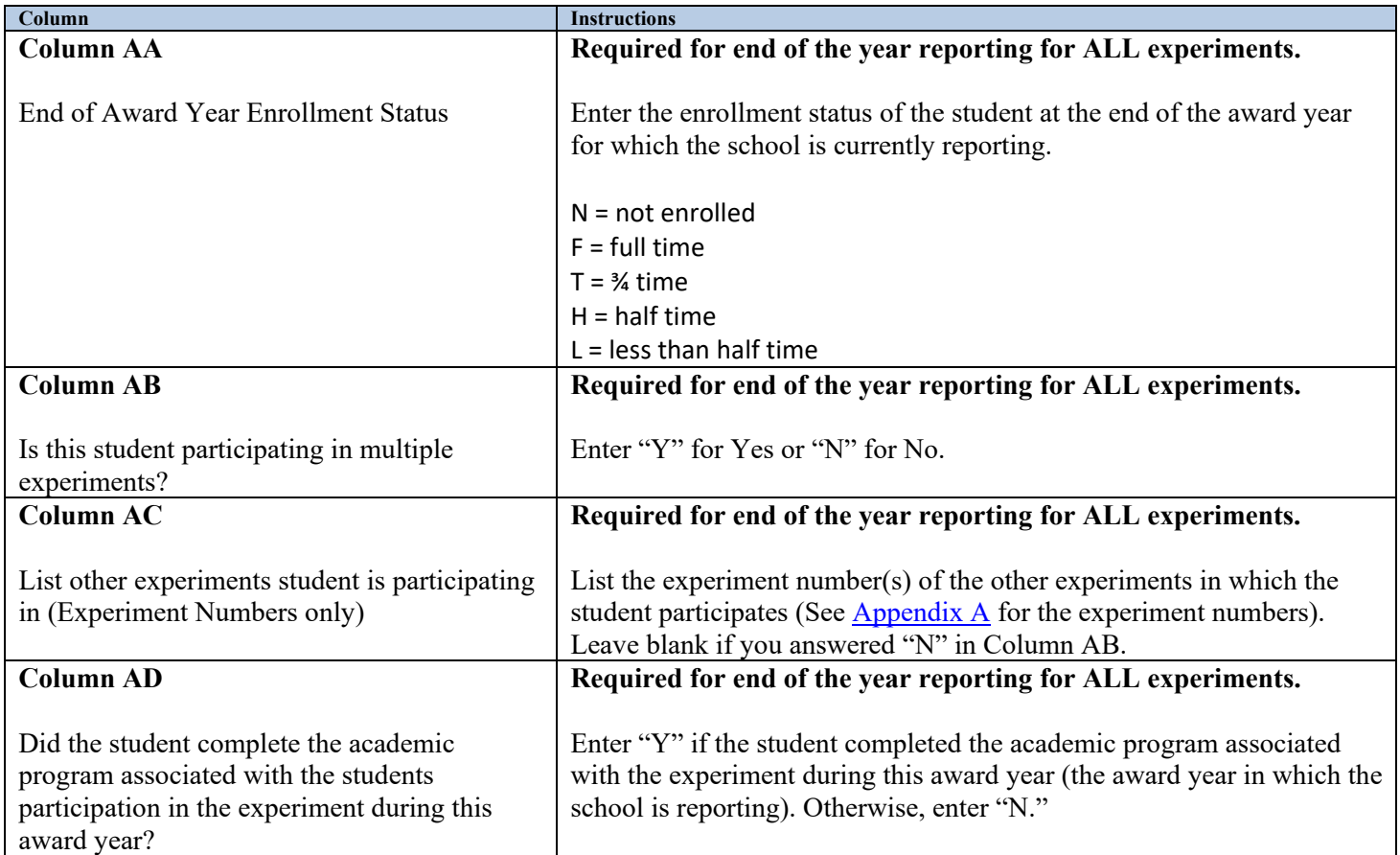

**Please note: Columns A through AD are the same for all experiments. The following pages provide instructions for completing the remaining columns (beginning at Column AE) specific to each experiment.** 

### <span id="page-13-0"></span>**Data Dictionary: Experiment Specific Column Instructions**

#### <span id="page-13-1"></span>**Table 1: Second Chance Pell (Columns AE through AR)**

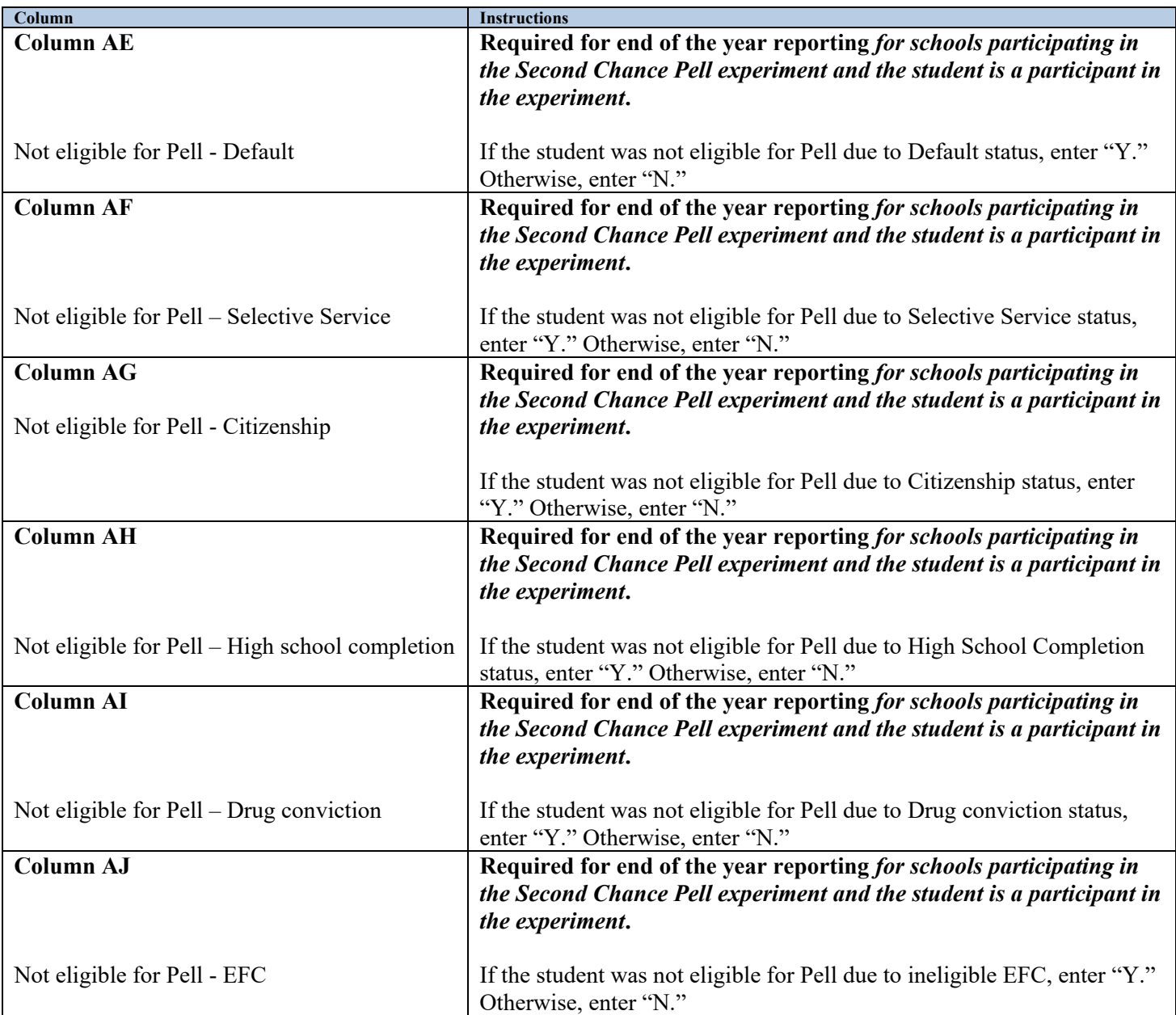

#### **Second Chance Pell experiment specific columns instructions (continued)**

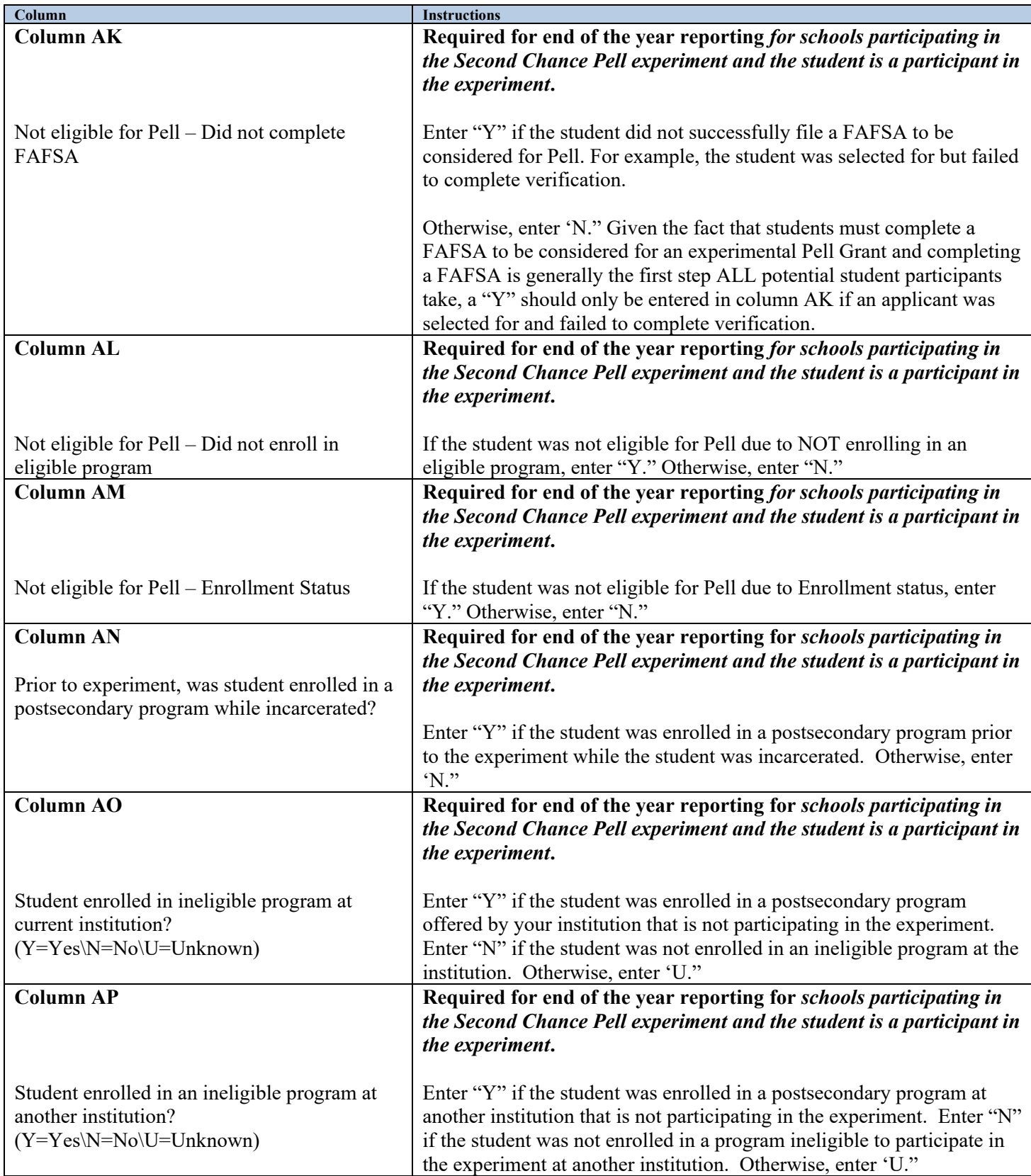

#### **Second Chance Pell experiment specific columns instructions (continued)**

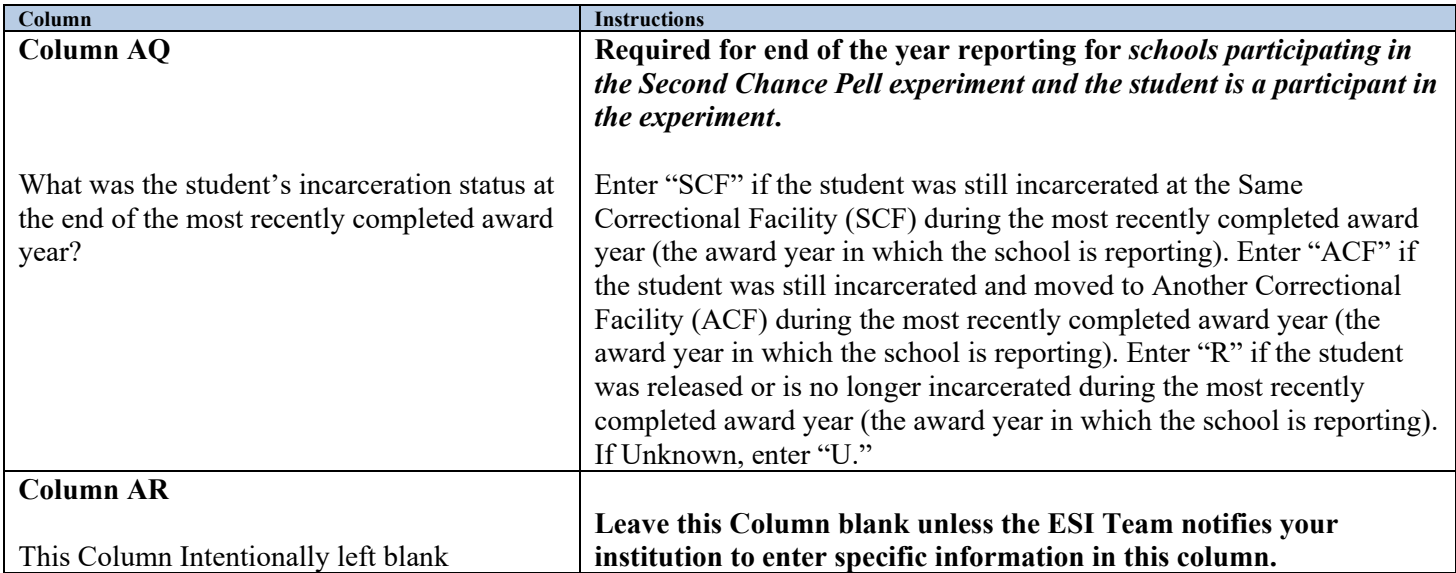

#### <span id="page-16-0"></span>**Table 2: Dual Enrollment (Columns AE through AT)**

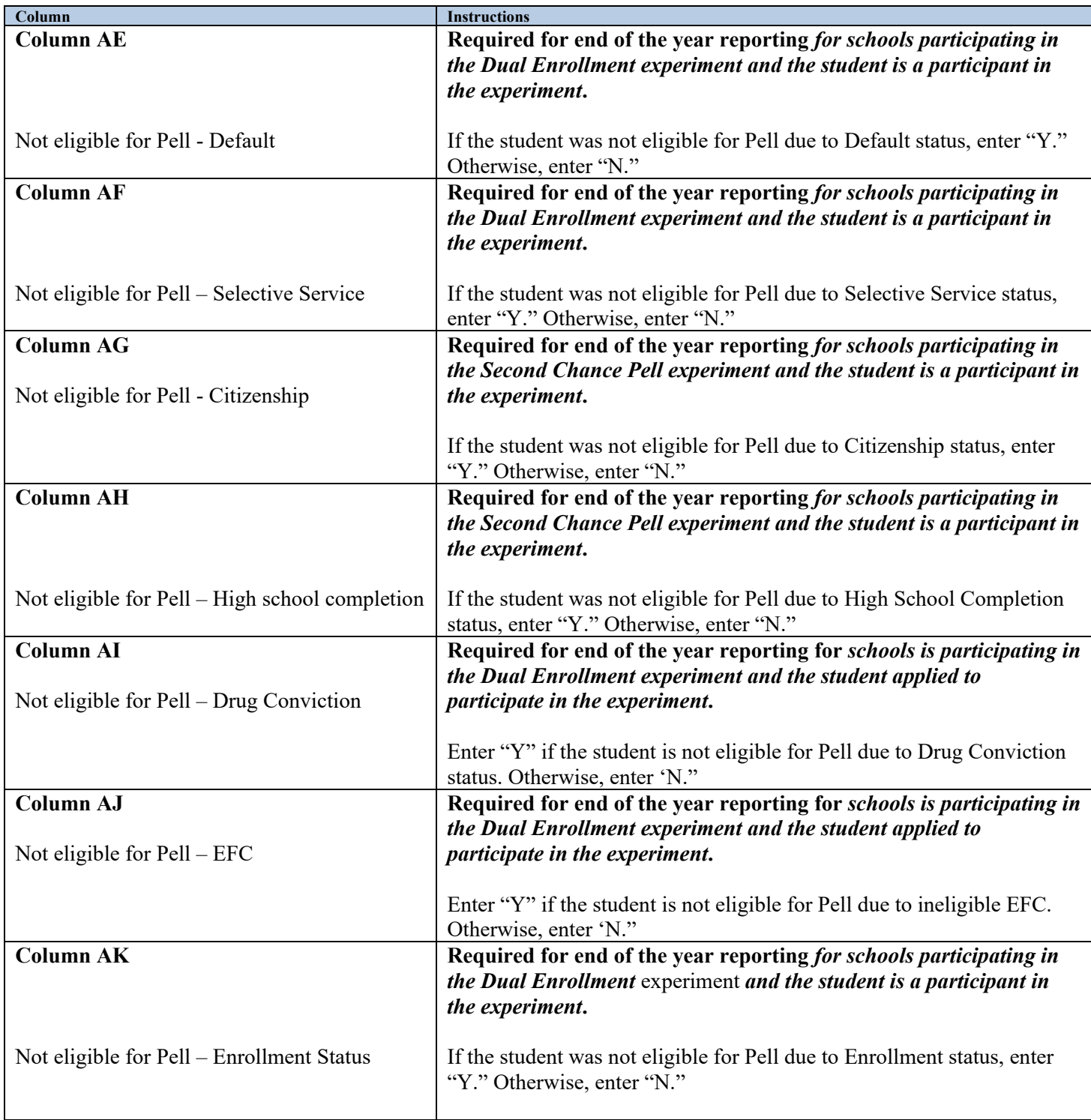

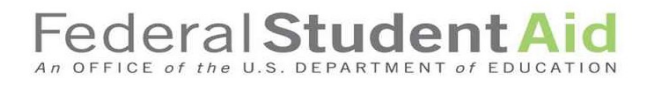

### **Dual Enrollment experiment specific column instructions (continued)**

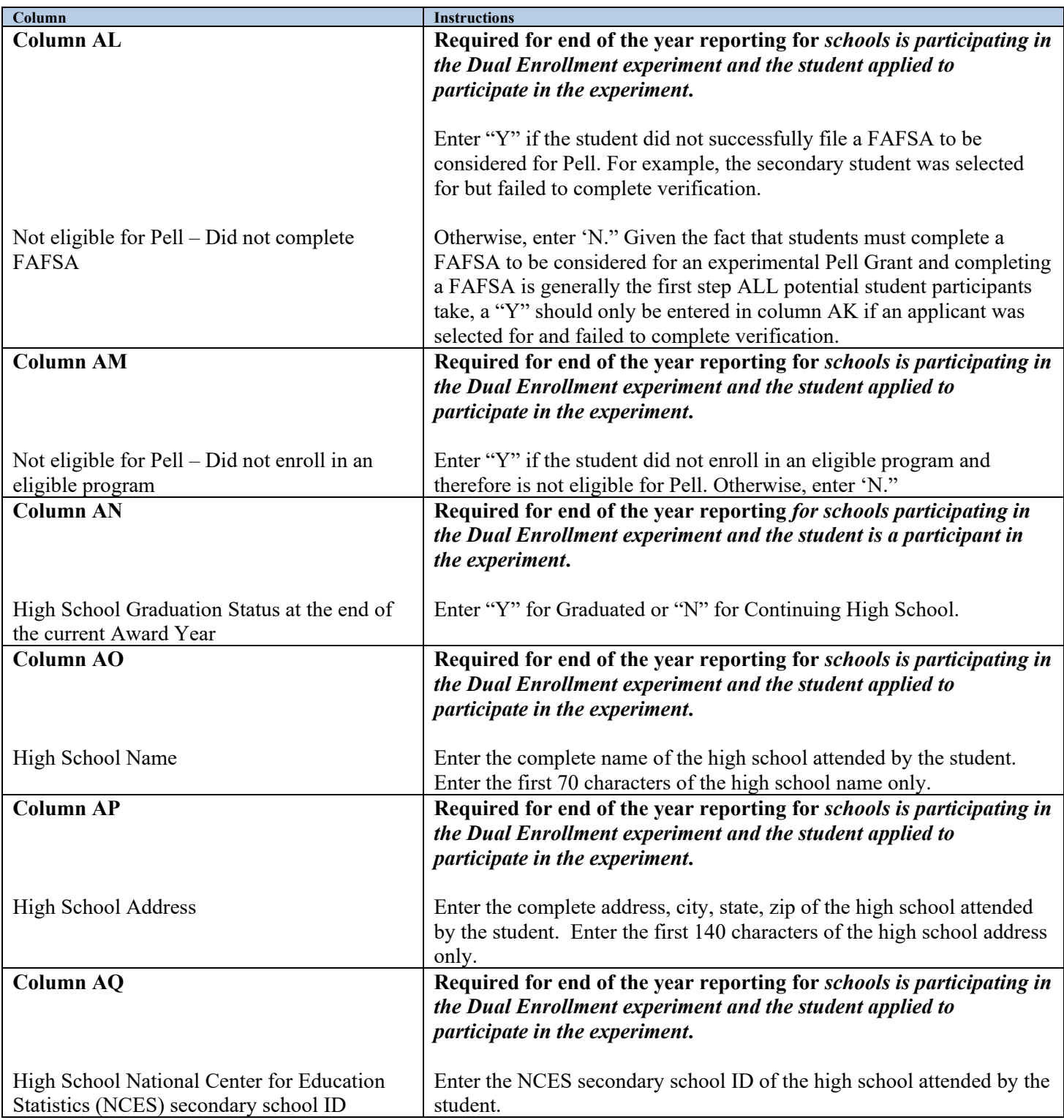

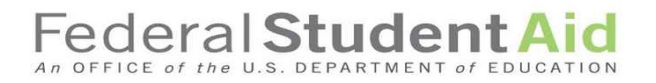

#### **Dual Enrollment experiment specific column instructions (continued)**

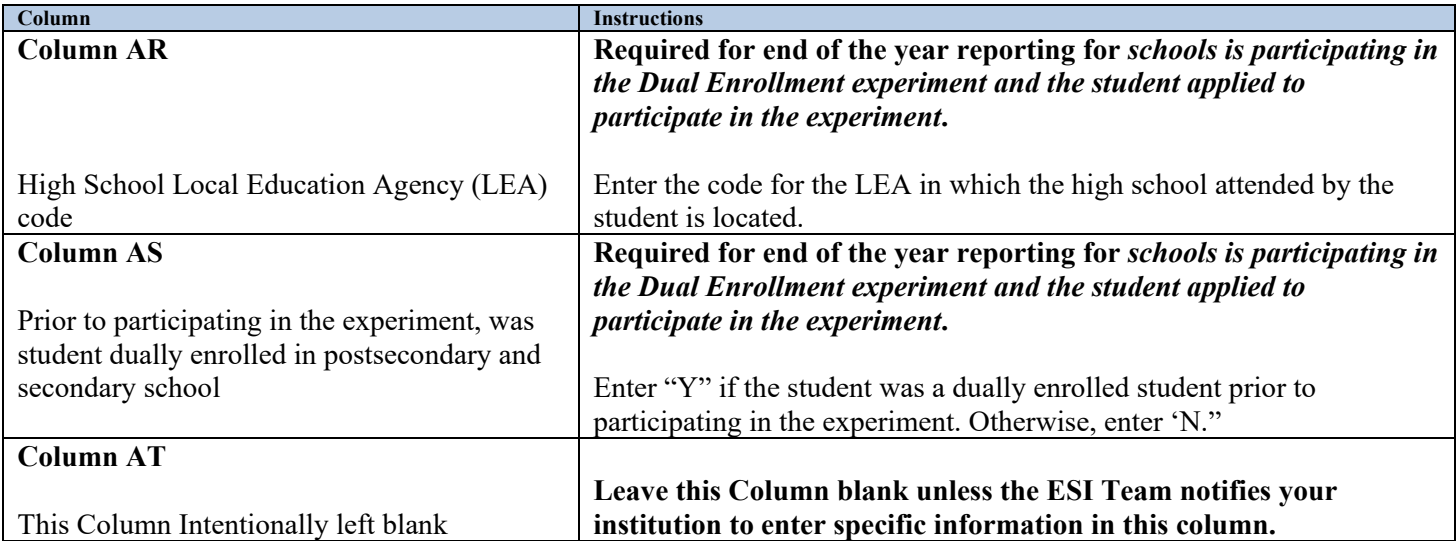

#### <span id="page-19-0"></span>**Table 3: Competency-Based Education (CBE) (Columns AE through AJ)**

Note: These instructions apply for the three CBE experiment options (Split Disbursement option, SAP only option, and Subscription Period option)

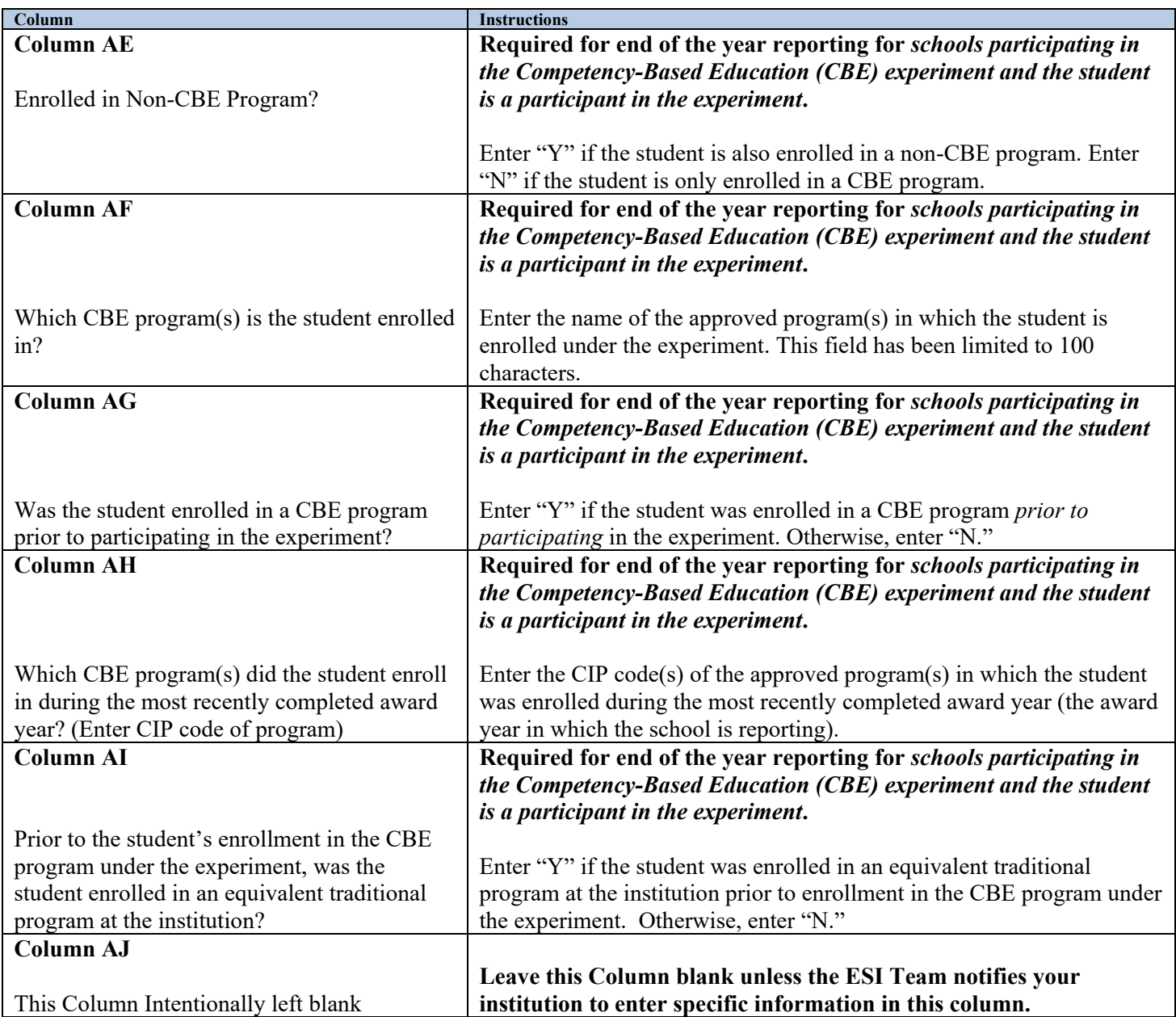

#### <span id="page-20-0"></span>**Table 4: Prior Learning Assessment (PLA) (Columns AE through AN)**

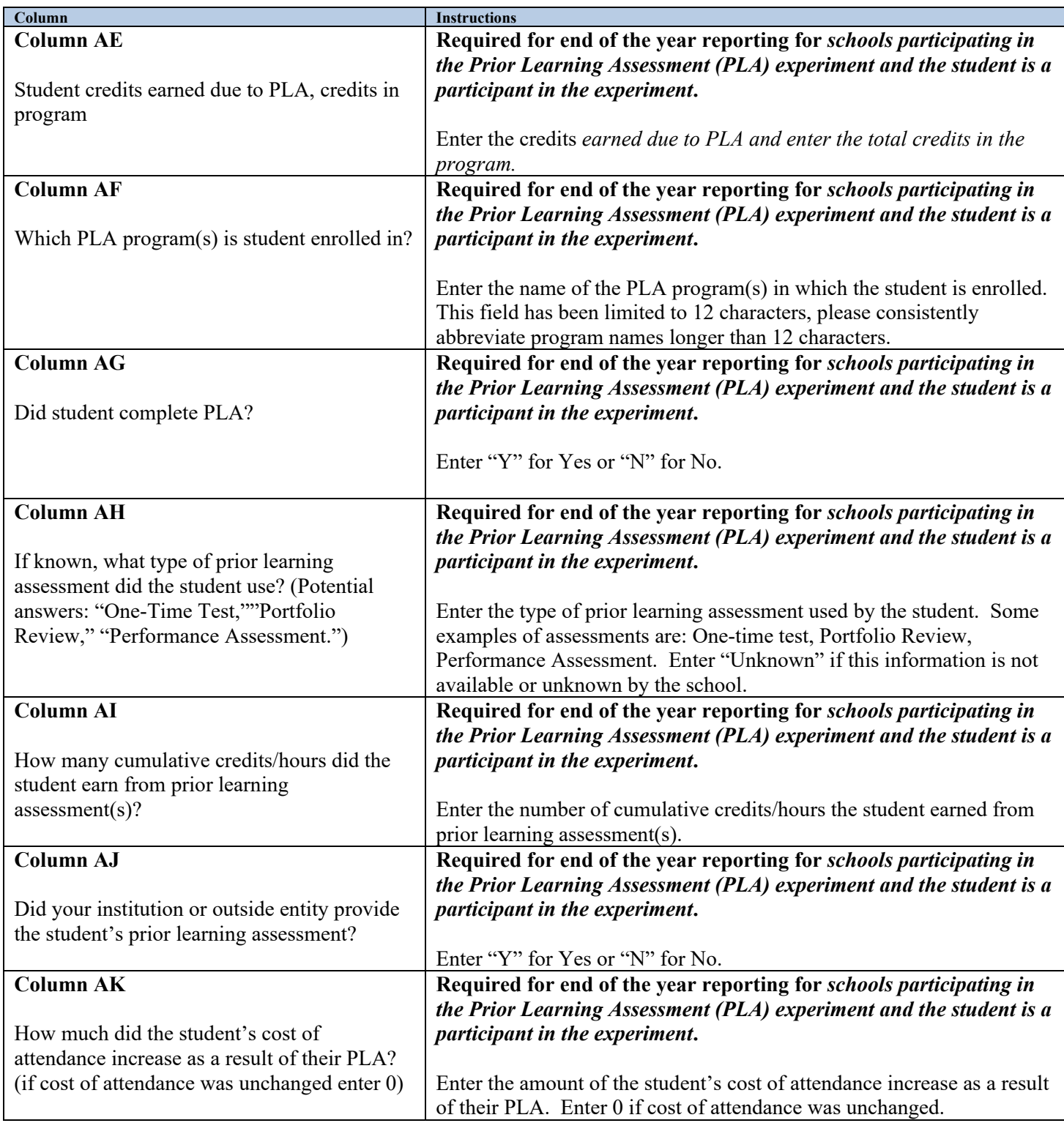

#### **Prior Learning Assessment (PLA) experiment specific column instructions (continued)**

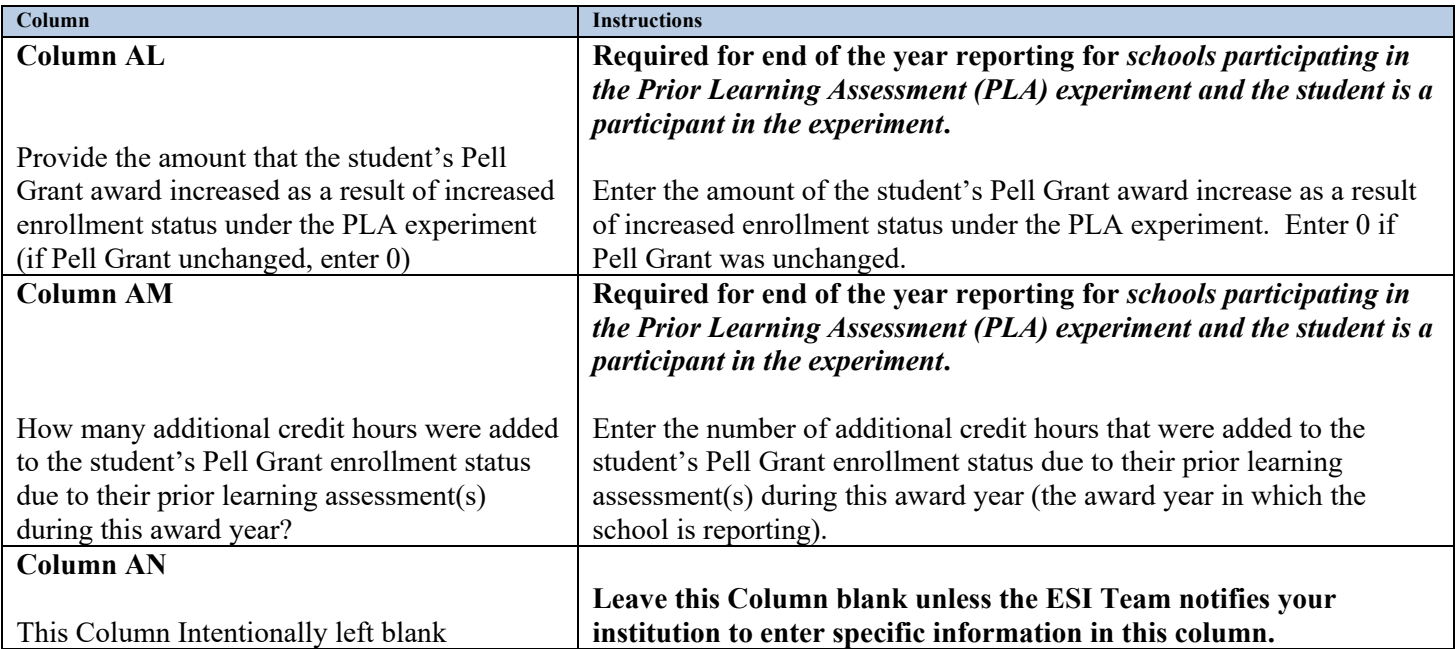

#### <span id="page-22-0"></span>**Table 5: Limited Direct Assessment (LDA) (Columns AE through AH)**

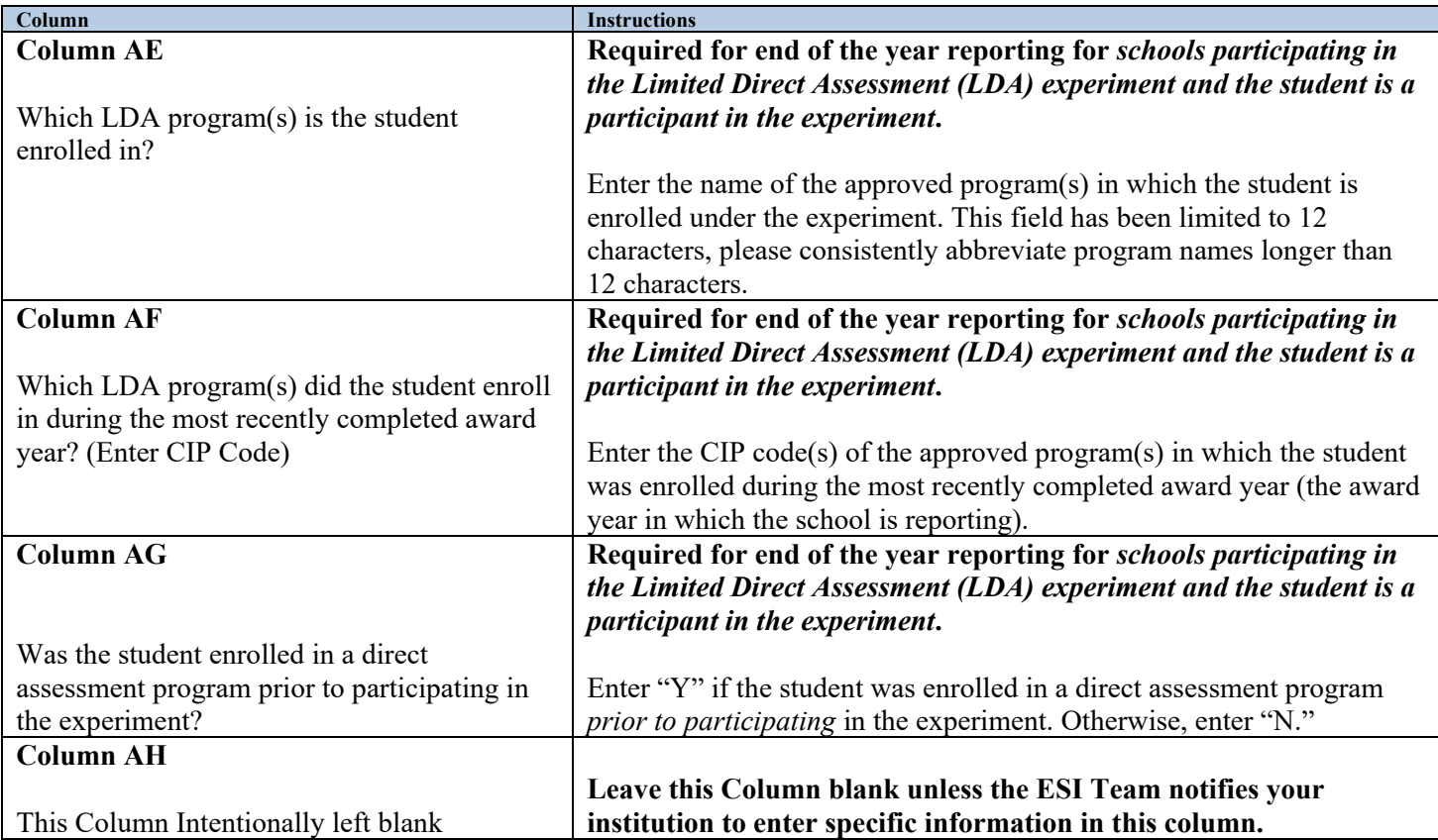

#### <span id="page-23-0"></span>**Table 6: Loan Counseling (Columns AE though AG)**

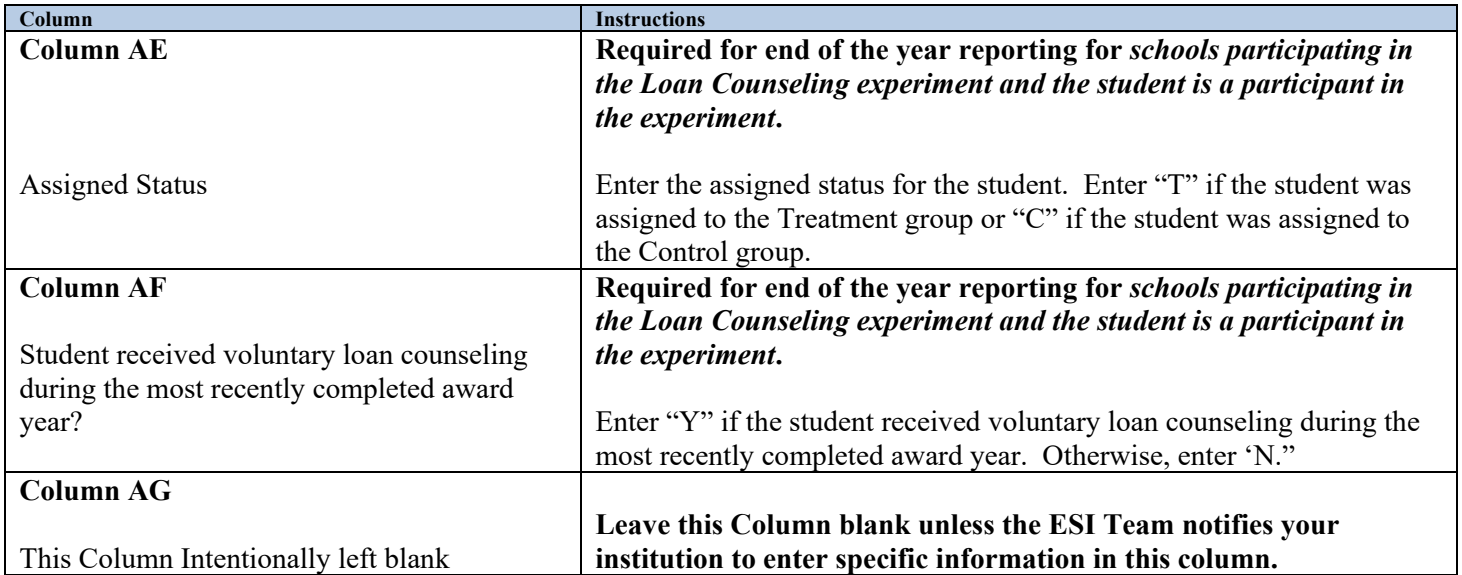

#### <span id="page-24-0"></span>**Table 7: Educational Quality though Innovative Partnerships (EQUIP) (Columns AE through AG)**

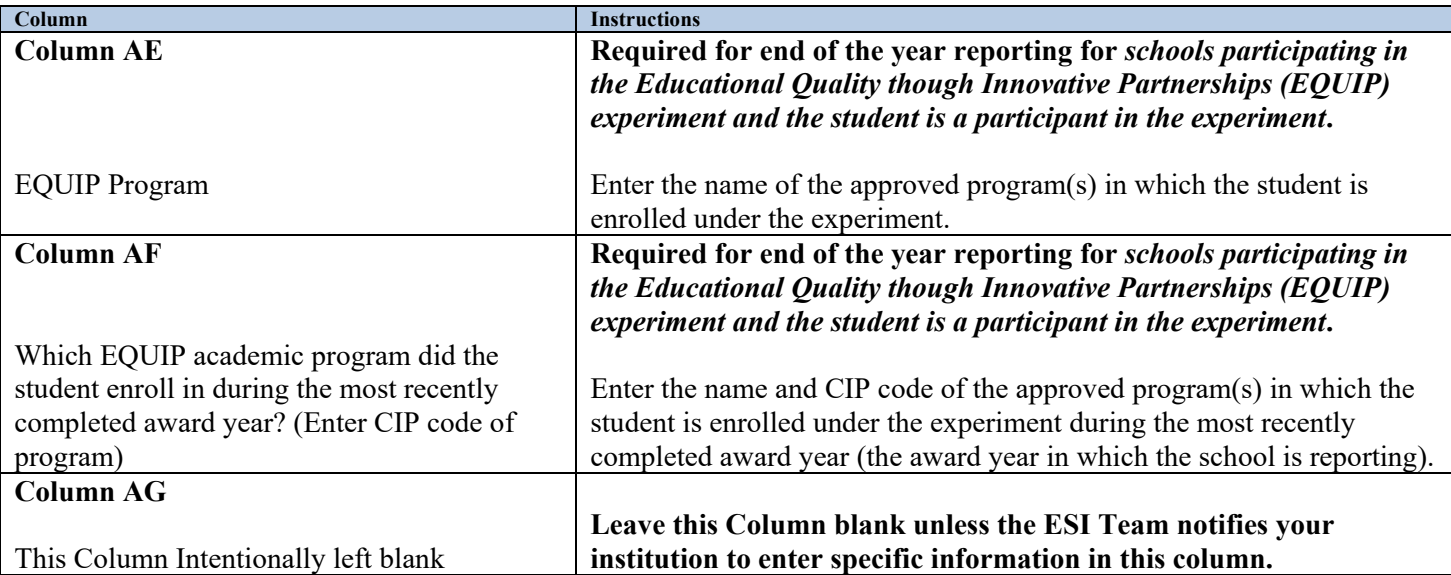

#### <span id="page-25-0"></span>**Table 8: Limiting Unsubsidized Loans (Columns AE through AG)**

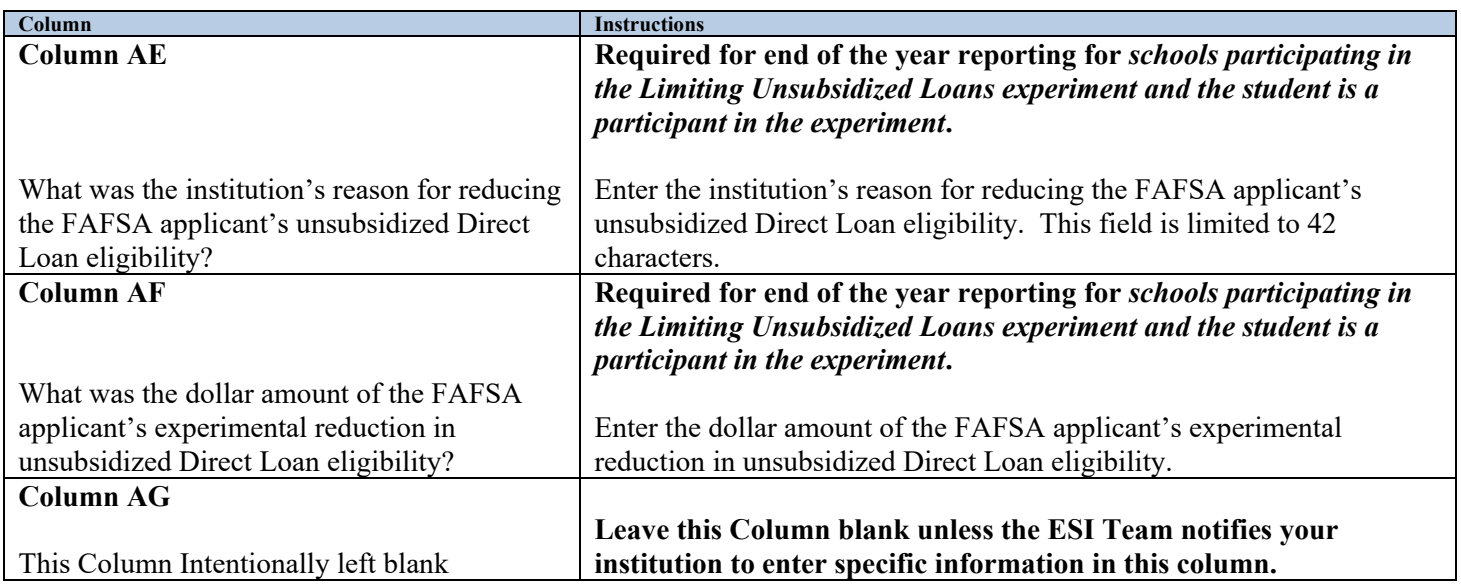

**Once you have completed the columns on the applicable spreadsheet(s), save the file. Remember the name of the file(s) and its location on your computer or network so that you can refer to the file(s) when you are ready to upload the file(s) into the ESI Reporting Tool within COD.**

**Refer to the following instructions on the next page for uploading the file(s) into the ESI Reporting tool within COD.**

### <span id="page-26-0"></span>**Instructions for Uploading the Completed ESI Upload template(s)**

Below are step-by-step instructions for participating schools to upload the completed templates into the ESI Reporting Tool within COD.

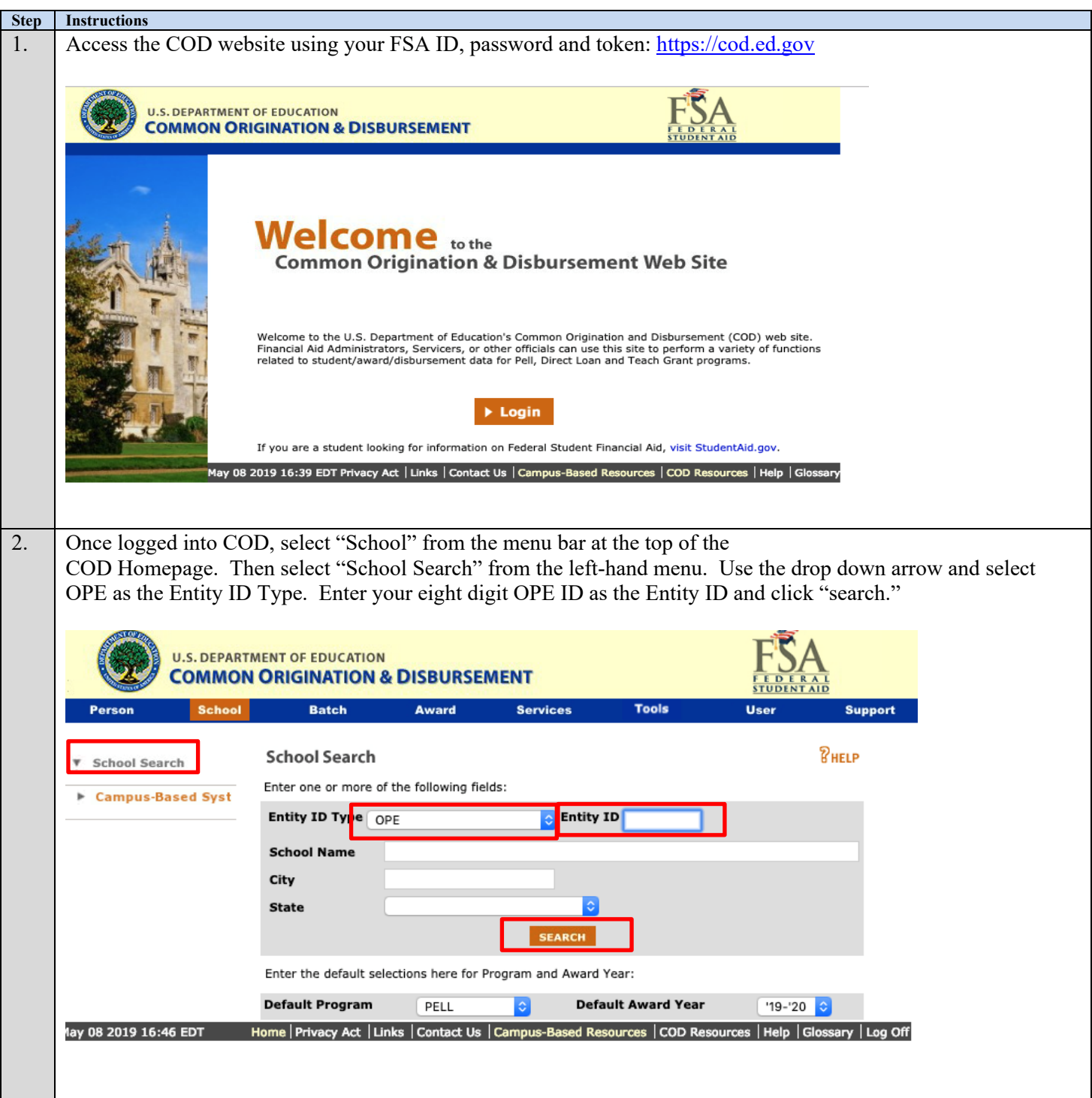

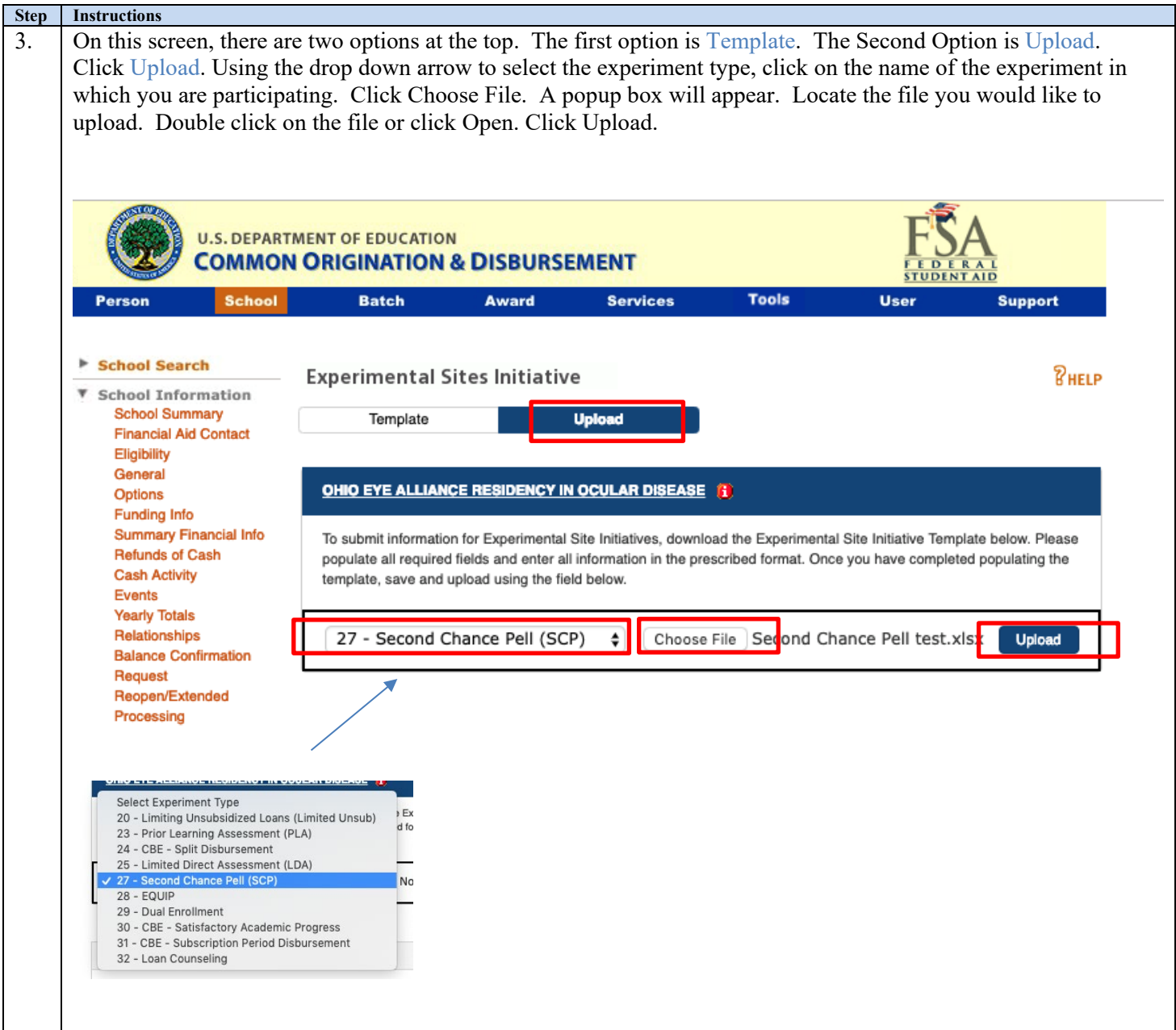

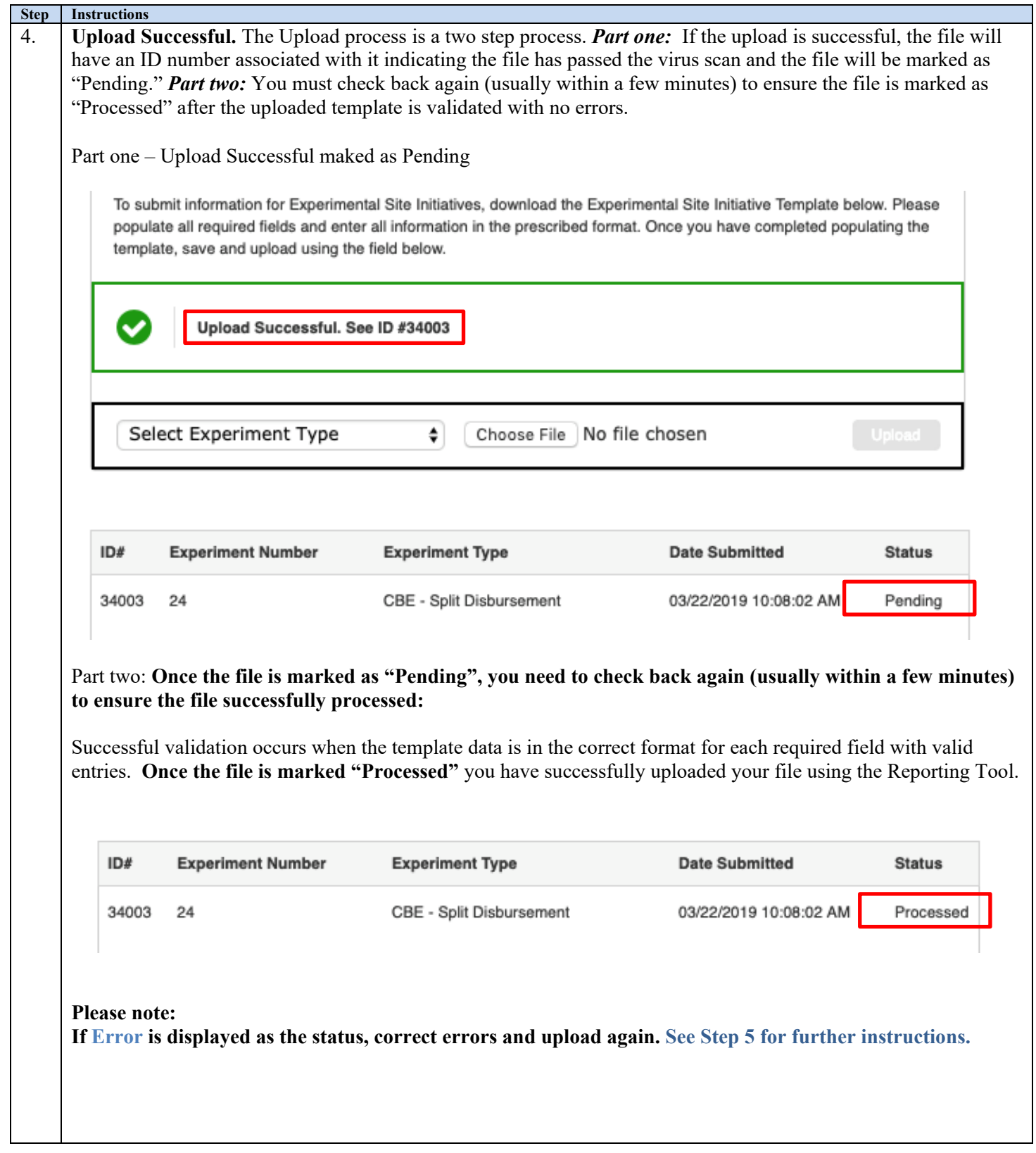

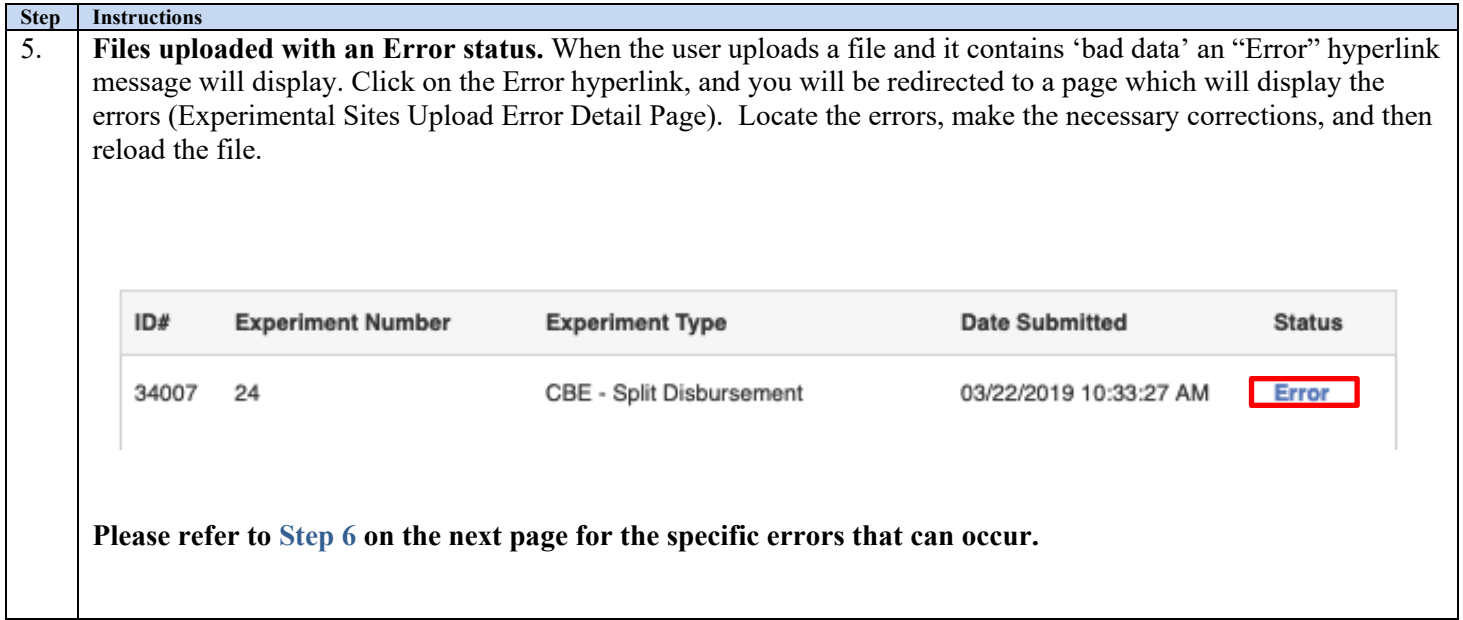

**Step Instructions** 6. **The Experimental Sites Upload Error Detail Page.** Potential errors: o Invalid Award Year o Invalid School OPE ID o Invalid Experiment Number o Invalid Student SSN o Main school is not participating in the experiment **U.S. DEPARTMENT OF EDUCATION COMMON ORIGINATION & DISBURSEMENT Batch Award Services Tools** User **Support Person School** Return to: Experimental Sites Initiative Page School Search **PHELP** ▼ School Information **Experimental Sites Initiative Error Detail Page School Summary Financial Aid Contact** OHIO EYE ALLIANCE RESIDENCY IN OCULAR DISEASE (1) Eligibility General Options ID#34008 **Funding Info Summary Financial Info Refunds of Cash** Row # **Error Type Cash Activity** Events 3 Invalid OPEID - OPEID is non numerical or does not exist within COD System **Yearly Totals** Relationships **Balance Confirmation** 3 Invalid Student SSN - SSN is non numerical Request Reopen/Extended Invalid OPEID - OPEID is non numerical or does not exist within COD System  $\overline{4}$ Processing Correspondence Invalid Student SSN - SSN is non numerical 4 **File Share/Messages Report Selection** Invalid OPEID - OPEID is non numerical or does not exist within COD System 5 **Experimental Sites** Initiative 5 Invalid Student SSN - SSN is non numerical Campus-Based Syst 6 Invalid OPEID - OPEID is non numerical or does not exist within COD System 11 User Not Authorized to Upload for OPEID Submitted ay 09 2019 10:38 EDT Home | Privacy Act | Links | Contact Us | Campus-Based Resources | COD Resources | Help | Glossary | Log Off Fix any errors identified and upload the file again.

After successfully uploading the data, the file will be marked "Processed." **Schools must check that the file uploaded is marked "Processed" to ensure that the file has been successfully uploaded for the award year in which the institution is reporting.**

### <span id="page-31-0"></span>**Appendix A: Experiment Numbers and Titles**

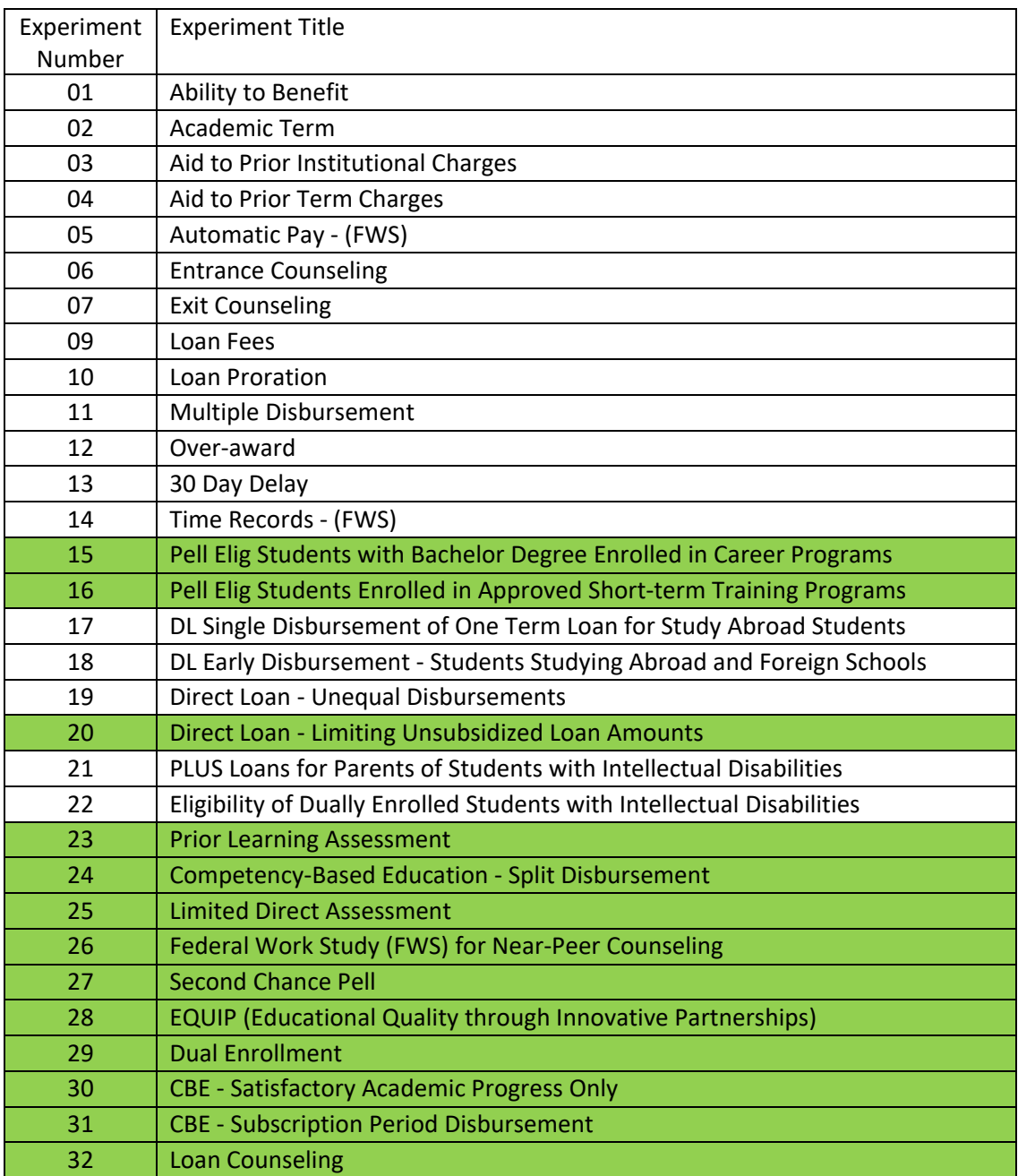

### <span id="page-32-0"></span>**Appendix B: Field Types & Sample Values**

All upload spreadsheets will contain the five required fields detailed in Table B-1. Additionally, for end of the year reporting, each upload spreadsheet will contain additional fields, and experiment specific fields the user must populate before uploading. See Tables B-1 through B-10 below for Field Types and Sample Values for all upload spreadsheets.

#### <span id="page-32-1"></span>**Table B-1: Five Required Fields for all Upload Spreadsheets**

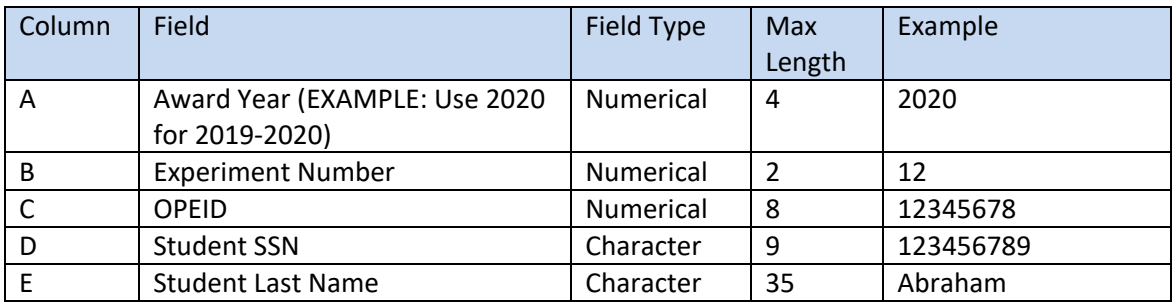

#### <span id="page-32-2"></span>**Table B-2: Additional Fields for End of Year Reporting - all Upload Spreadsheets**

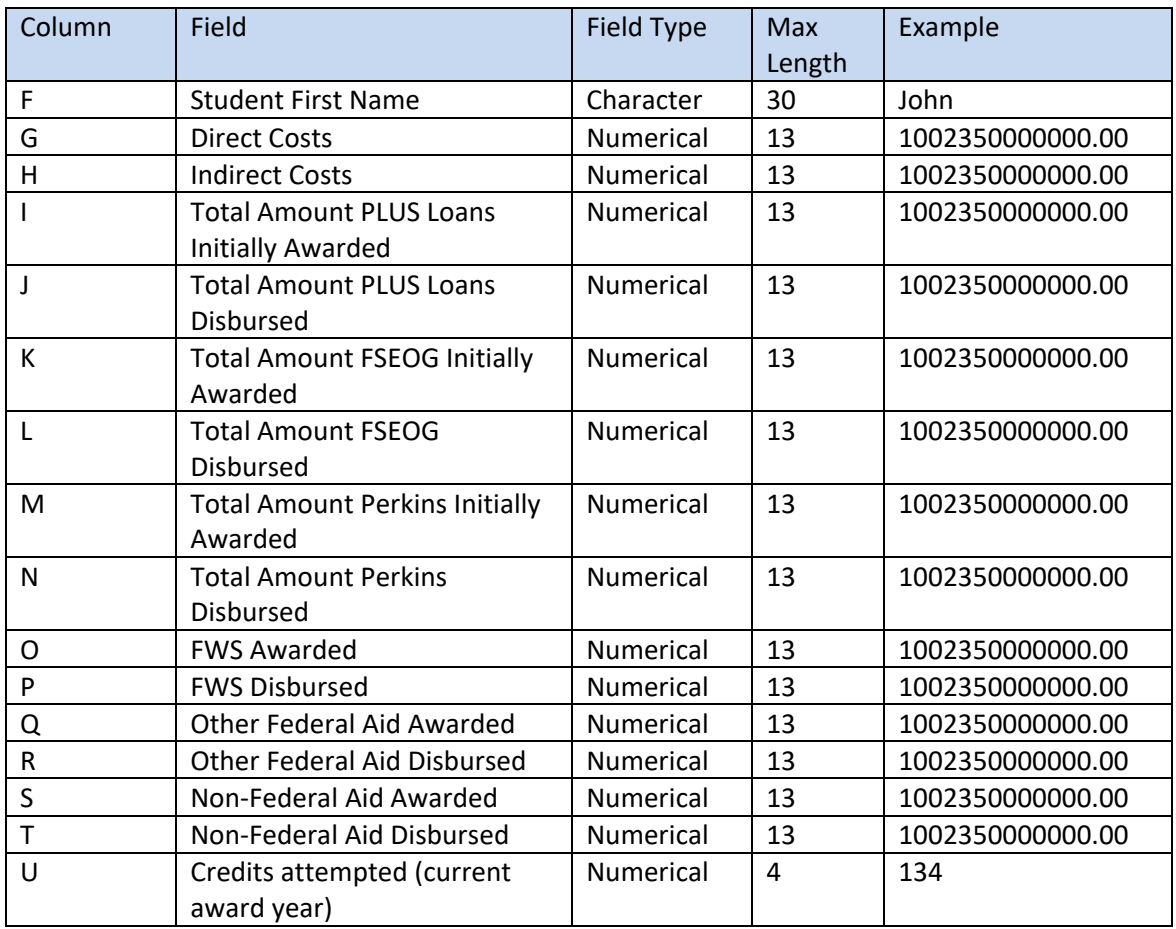

### **Federal Studen**

Column Field Field Field Type Max Length Example V Credits earned (current award year) Numerical 4 134 W | Cumulative Credits earned (prior to award year) Numerical 4 134 X Cumulative Credits earned (at end of award year) Numerical 4 134 Y Student's Cum. GPA for last completed AY Numerical | 1 value to the left of the decimal and 4 values to the right of decimal 3.4257 Z Beginning of Award Year Enrollment status Character  $1$  F AA End of Award Year Enrollment Status Character  $1$  A AB Is this student participating in multiple experiments?  $Y/N$  flag  $1$   $Y$ AC List other experiments student is participating in (Experiment Numbers only) Character  $10$  08 09 13 AD Did the student complete the academic program associated with the student's participation in the experiment during this award year?  $Y/N$  flag  $1$   $Y$ 

#### <span id="page-33-0"></span>**Table B-3: Second Chance Pell Experiment Specific Fields (Columns AE through AR)**

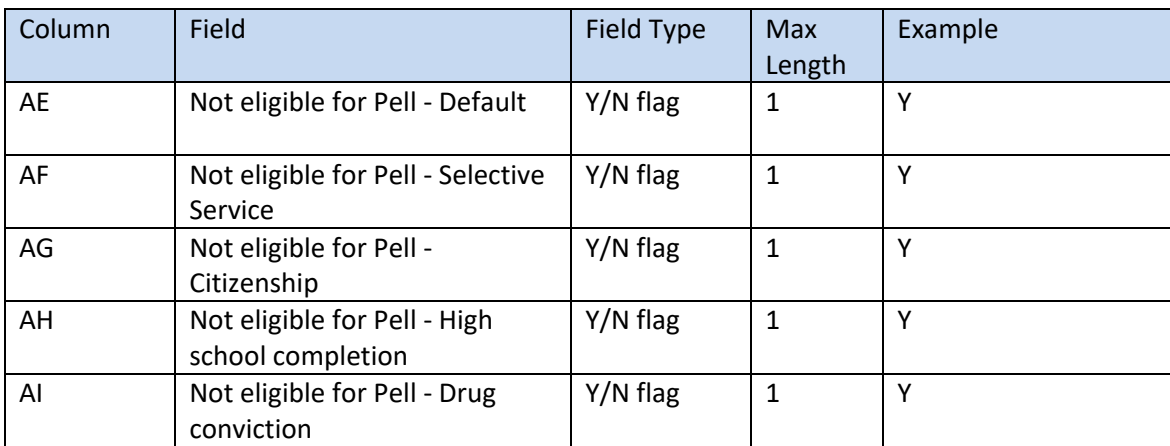

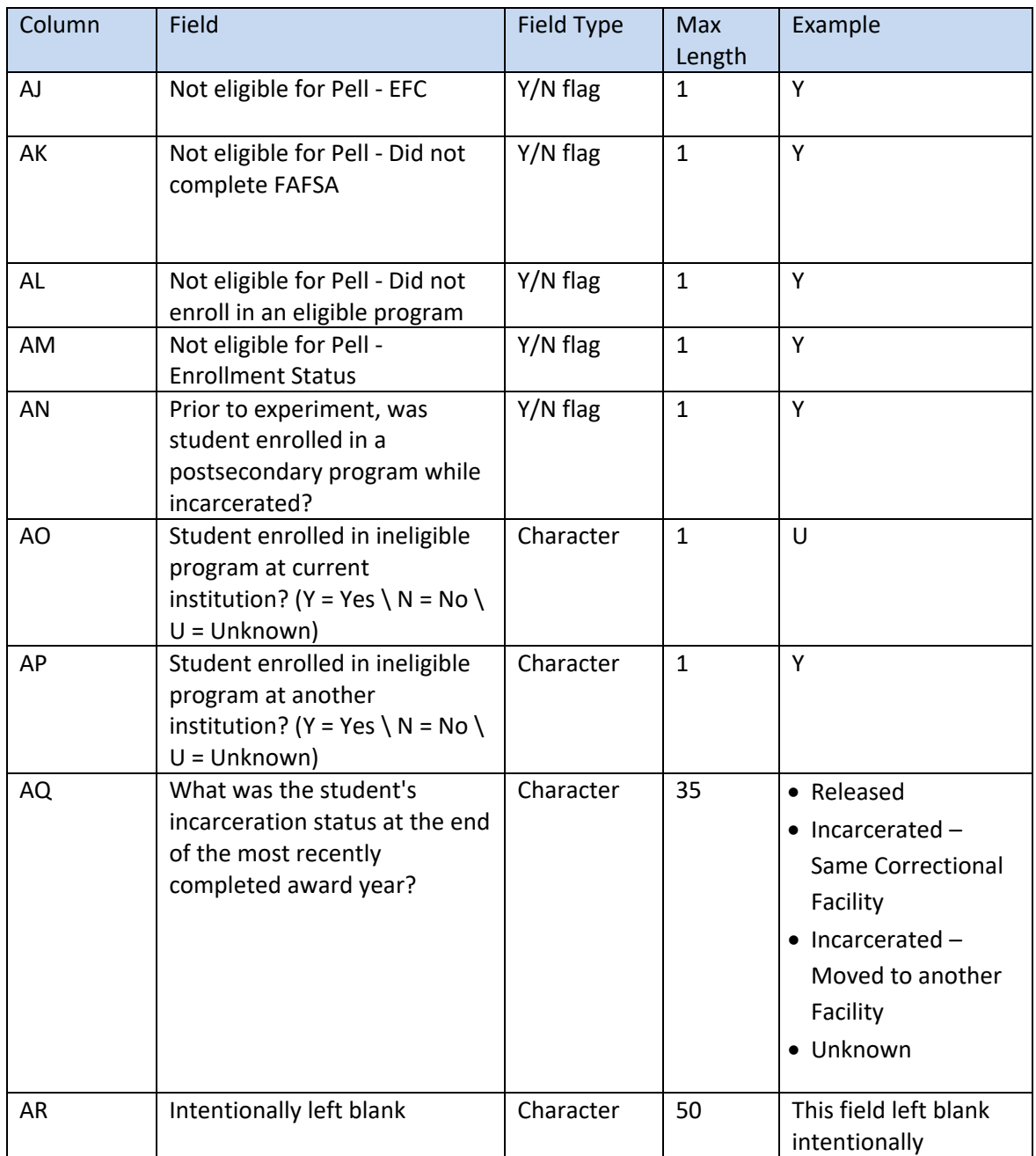

#### <span id="page-34-0"></span>**Table B-4: Dual Enrollment Experiment Specific Fields (Columns AE through AT)**

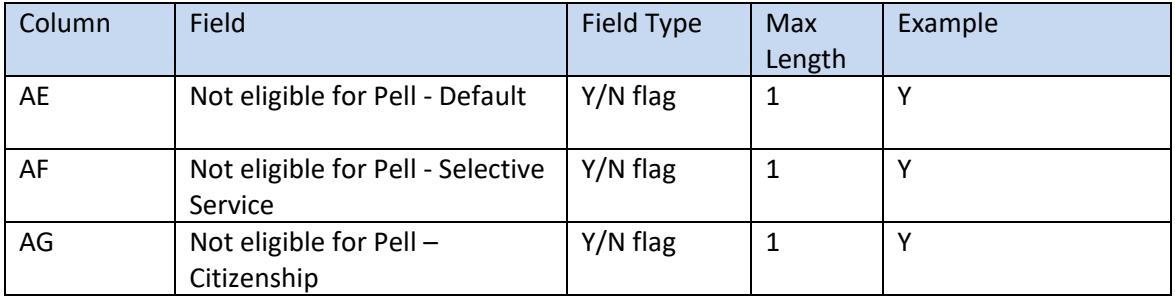

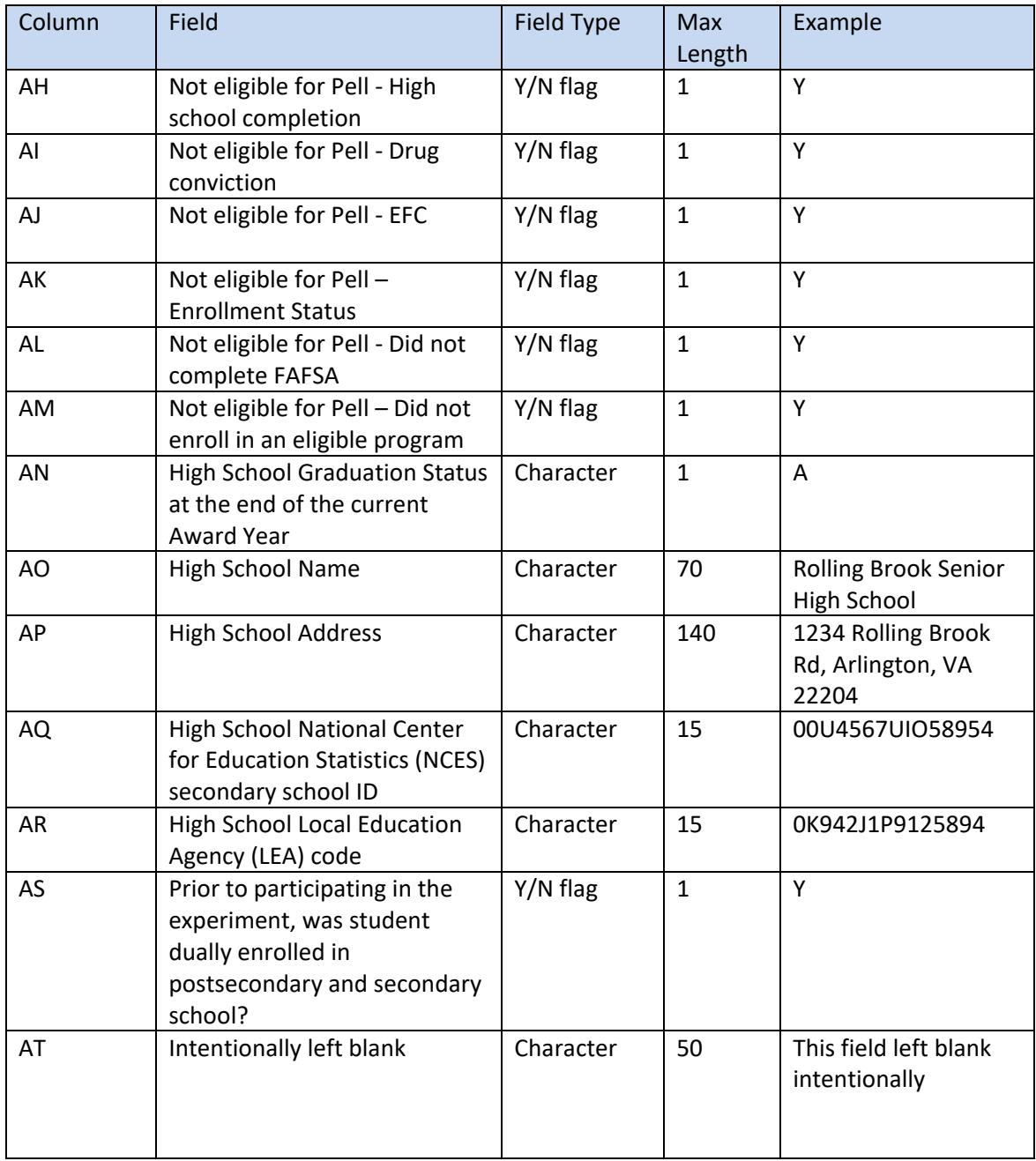

<span id="page-35-0"></span>**Table B-5: Competency-Based Education (CBE) Experiment Specific Fields (applicable to all three options of the experiment) (Columns AE through AJ)**

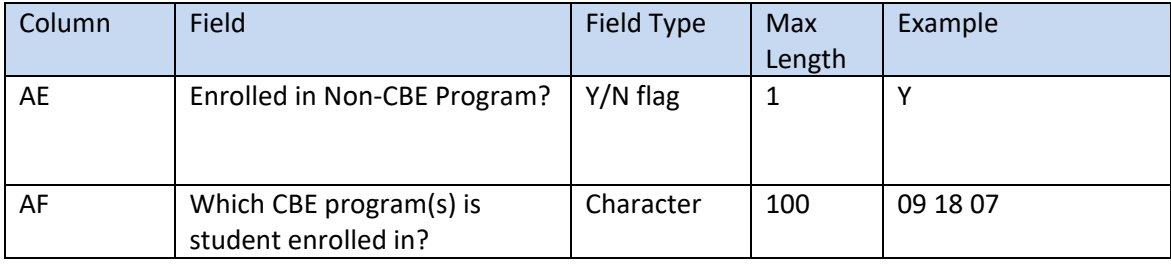

#### **FederalStuden**  $An$  OFFICE of the U.S. DEPARTMEN

Column Field Field Field Type Max Length Example AG Was the student enrolled in a CBE program prior to participating in the experiment?  $Y/N$  flag 1 AH Which CBE program(s) did the student enroll in during the most recently completed award year? (Enter CIP code of program) Character 42 12.3456 AI Prior to the student's enrollment in the CBE program under the experiment, was the student enrolled in an equivalent traditional program at the institution?  $Y/N$  flag  $1$   $Y$ AJ | Intentionally left blank | Character | 50 | This field left blank intentionally

#### <span id="page-36-0"></span>**Table B-6: Prior Learning Assessment (PLA) Experiment Specific Fields (Columns AE through AN)**

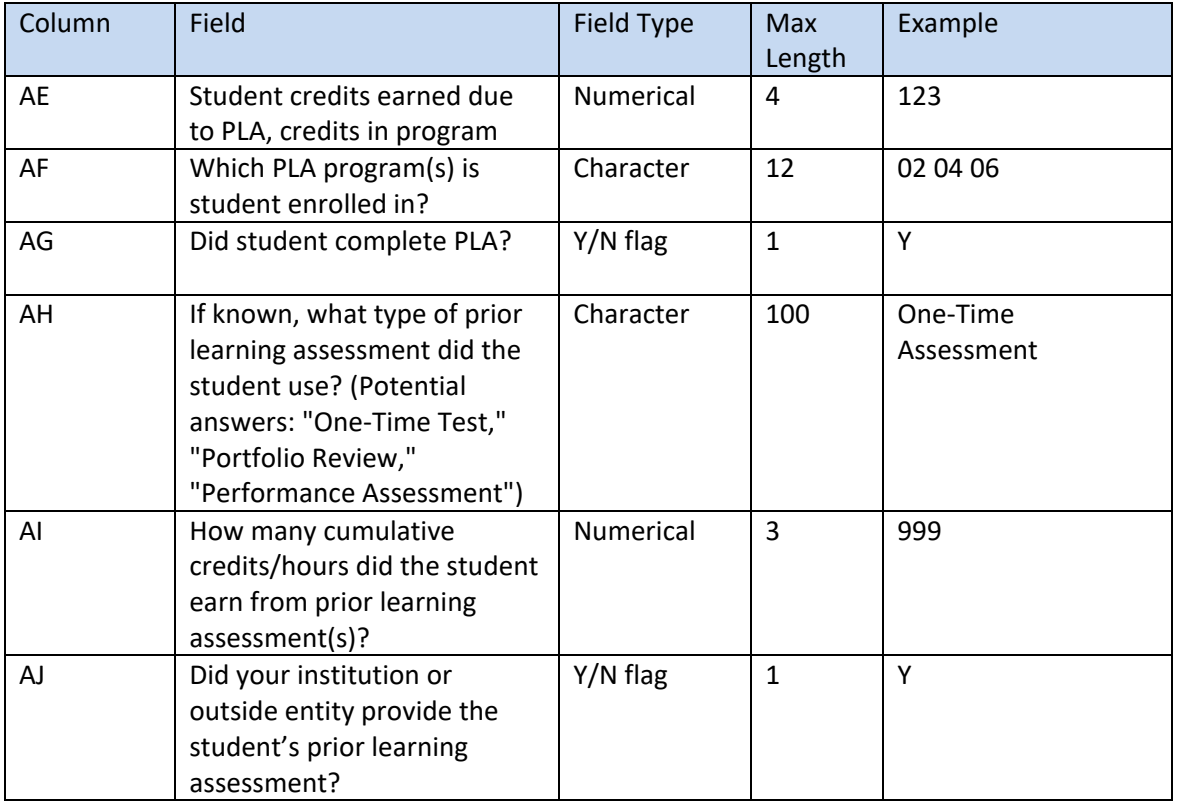

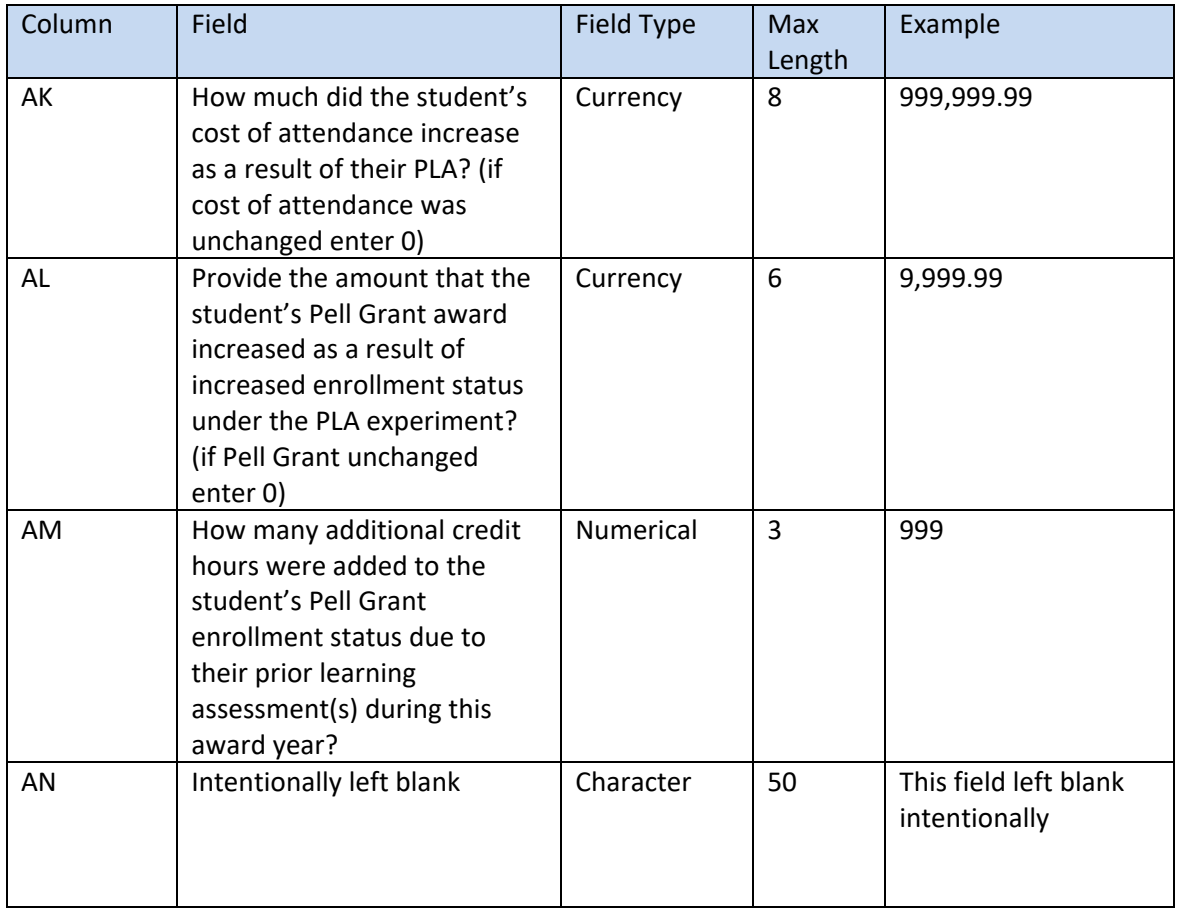

#### <span id="page-37-0"></span>**Table B-7: Limited Direct Assessment (LDA) Experiment Specific Fields (Columns AE through AH)**

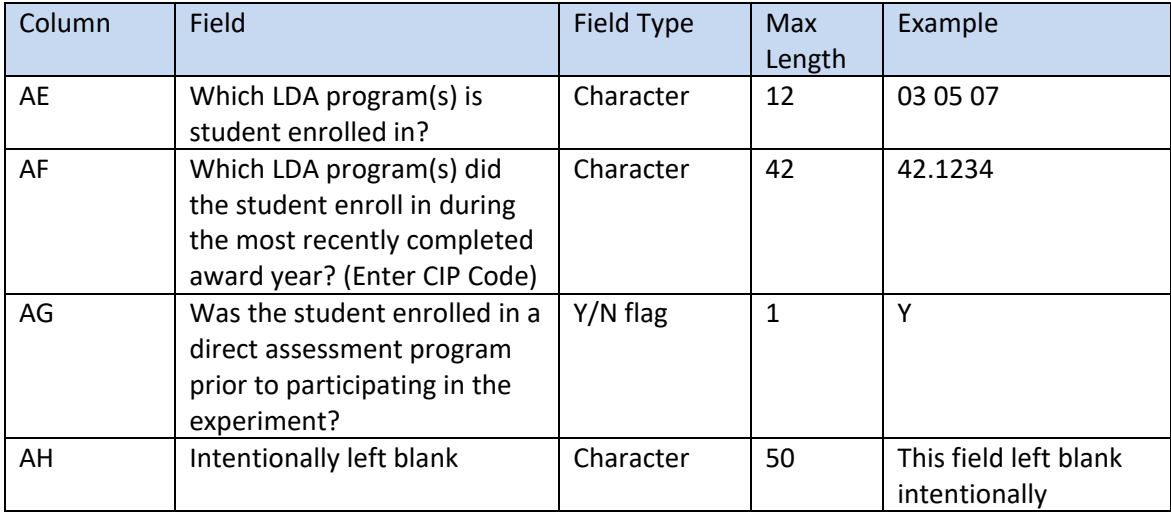

#### Federal Student Aid An OFFICE he U.S. DEPARTMEN

#### <span id="page-38-0"></span>**Table B-8: Loan Counseling Experiment Specific Fields (Columns AE through AG)**

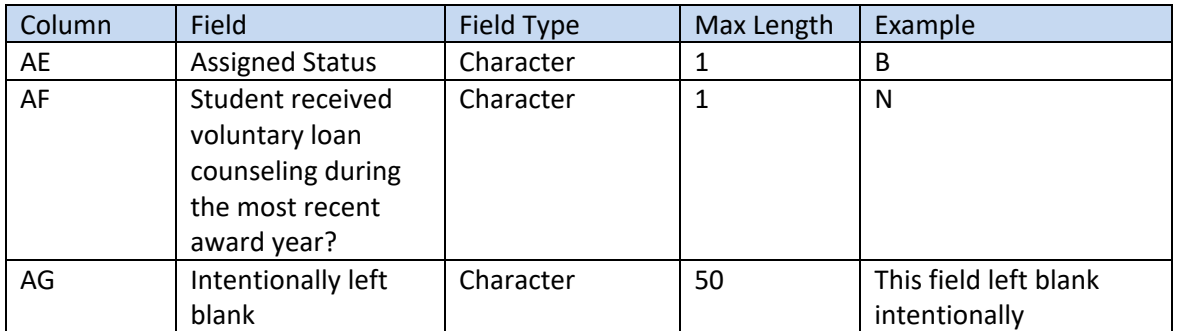

#### <span id="page-38-1"></span>**Table B-9: Educational Quality through Innovative Partnerships (EQUIP) Experiment Specific Fields (Columns AE through AG)**

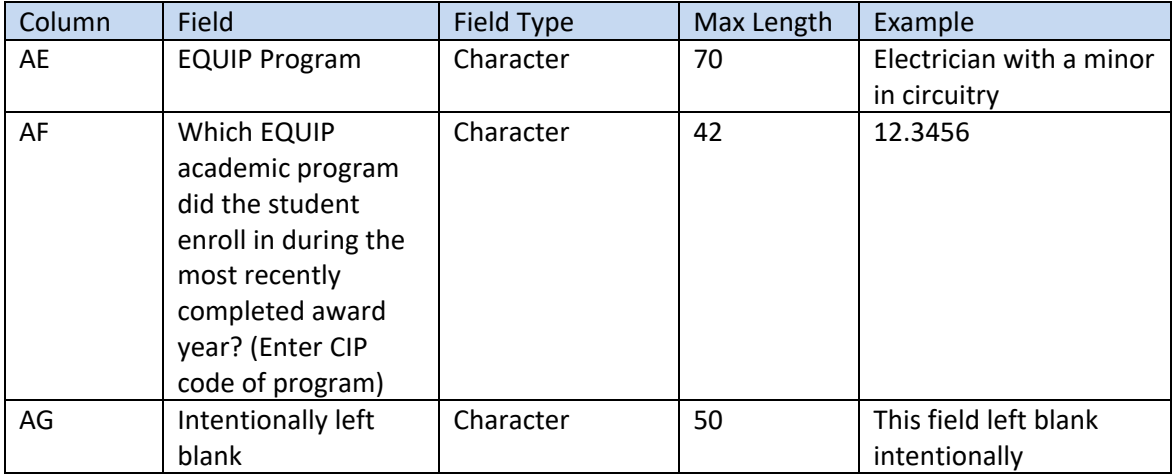

#### <span id="page-38-2"></span>**Table B-10: Limiting Unsub Loans Experiment Specific Fields (Columns AE through AG)**

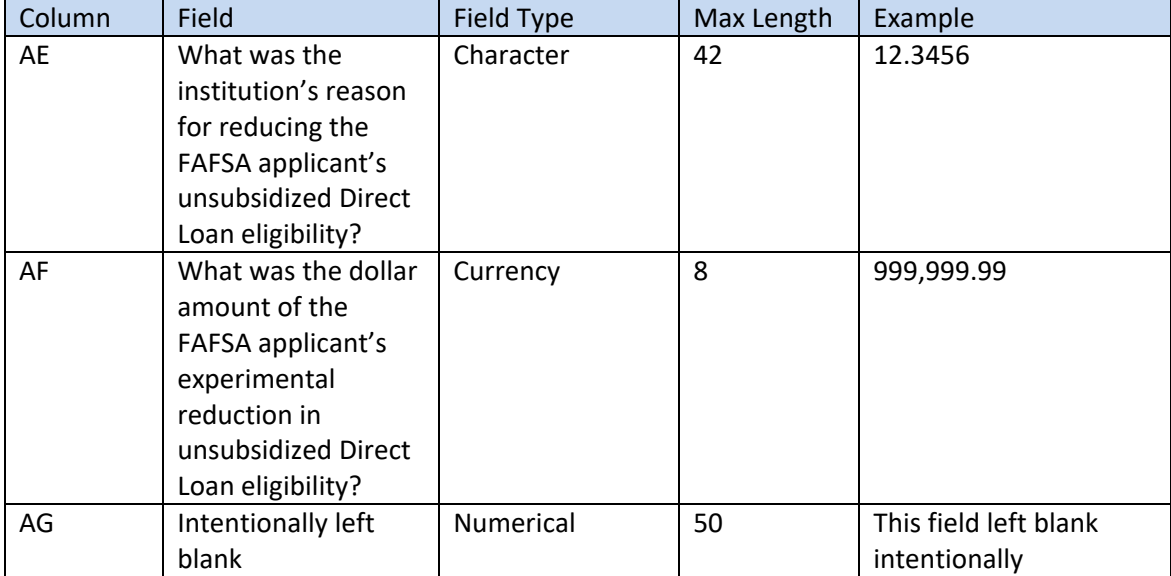